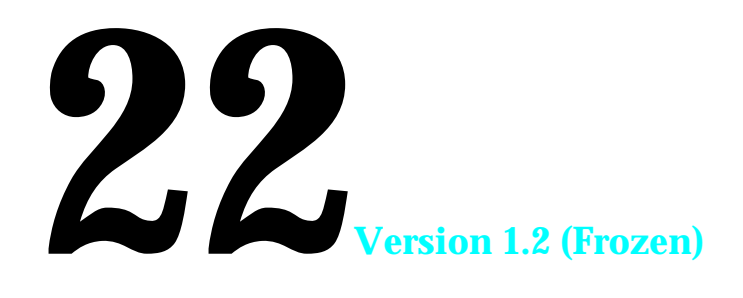

# **MISCELLANY Includes Demonstration Program MiscellanyPascal**

## **Code Segmentation and Heap Space Optimisation**

As stated in the CodeWarrior User's Guide, most Macintosh programs are made up of several segments. The Macintosh system software limits segments to 32K; accordingly, if you are writing a large program, you must segment your code.

Observing the 32K limit is, however, not the only reason for segmenting your code. Segments equate, in the built application, to units of executable code which are stored in resources of type 'CODE' and which are loaded into your application's heap as relocatable blocks. Because these resources are loaded into memory only when required, and because your application can cause them to be marked as purgeable when no longer needed, segmentation allows you to optimise your application's heap space. Put another way, segmentation allows you to provide the user with the maximum possible heap space to accommodate the windows and user data, etc, created while the application is running.

The main segment (that is, the segment containing the main function) is loaded and locked by the system when the application is launched. Thereafter, when the application makes a call to a routine in one of the remaining segments, the Segment Loader, with no help from the application, automatically loads that segment, moves it high in the application's heap, locks it, and passes control to the called routine.

Ultimately, of course, all code segments will be brought into memory and locked, creating the same memory-hogging situation as would obtain if the application had not been segmented. To prevent that situation, your application should, at the appropriate time, unlock these blocks and make them purgeable. Note that this applies to all but the main code segment, which must never be unlocked or made purgeable. The following describes an appropriate methodology for unlocking and marking as purgeable the other code segments of your application:

• Create a new stub, or "do nothing" routine, for each of the code segments you want to unload. For example, this is a stub for a code segment called updateSegment:

```
procedure updateSegment;
  begin
  end;
```
- Include each stub in its associated code segment.
- Write a routine called, say, DoUnloadSegments which calls the Segment Loader routine UnloadSeg for each of the stubs. The following is an example:

```
procedure DoUnloadSegments;
  begin
  UnloadSeg(updateSegment);
  UnloadSeg(activateSegment);
  { Other UnloadSeg calls here as required.}
  end;
```
Note that each UnloadSeg call looks up the code segment that contains the stub routine in its input parameter, unlocks that segment, and makes it purgeable. Note also that you could pass any of the segment's routines as the parameter to the UnloadSeg call; however, it is preferable to use stubs dedicated to this purpose because the other routines in the segment could well be moved to another segment during future updating of the code.

Place the DoUnloadSegments routine in the main code segment and call it at the bottom of the main event loop (which should also be located in the main code segment) so that all code segments specified in the routine will be unlocked and marked as purgeable after a received event has been handled to completion. The following is an example:

```
begin
  ...
  while not(gDone) do
    begin
    if (WaitNextEvent(everyEvent, eventRec, kMaxLong, nil)) then
       DoEvents(eventRec);
    UnloadSegments;
    end;
end;
  {of main program block}
```
One or more of the unlocked and purgeable code segments may then be purged by the Memory Manager if this becomes necessary in order to satisfy a memory allocation request. When a call is subsequently made to a routine contained in one of the purged segments, the Segment Loader once again loads that segment into your application's heap as a relocatable block.

## **Status Bars and Scanning for a Command-Period Event**

## **Status Bars**

Operations within an application which tie up the machine for relatively brief periods of time should be accompanied by a cursor shape change to the watch cursor, or perhaps to an animated cursor. On the other hand, lengthy operations should be accompanied by the display of a status bar, which should indicate visually to the user the current state of progress in that operation.

Ordinarily, status bars should be displayed within a modal dialog box. Static text within the dialog box should advise the user how to terminate the operation (ordinarily by using the Command-period combination) before it completes of its own accord.

## **Scanning for a Command-Period Event**

As stated at Chapter 2 — Low and Operating System Events, your application should allow the user to cancel a lengthy operation using the Command-period key combination. One way to satisfy this requirement is to periodically call an application-defined function which scans the event queue for a Command-period keyboard event. This function should return true if a Command-period keyboard event is found.

The application-defined function should first get a pointer to the first queue element. It should then scan the queue for a key-down event. If a key-down event is found, the next step is to determine whether the Command key was down at the time of the key press. If it was, a check should be made as to whether the key pressed was the period key. If these checks reveal that a Command-period keyboard event has occurred, the function should return immediately, returning true to the calling function. The calling function should, in turn, terminate the lengthy operation.

## **The Need for the Notification Manager**

Applications running in the background cannot use the standard methods of communicating with the user, such as alert or dialog boxes, because such windows might easily be obscured by the windows of other applications. Furthermore, even if these windows are visible, the background application cannot be certain that the user has actually received the communication. Accordingly, some more reliable method must be used to manage communication between a background application and the user. The Notification Manager provides such a method.

## **Examples of Notifications - PrintMonitor and Alarm Clock**

You may have noticed that, if you are attempting to print in the background and the printer is not turned on, the printer cable is disconnected, or the printer is out of paper:

- An alert box is presented advising you that there is a printing problem.
- The PrintMonitor icon begins alternating with the current application's icon on the right of the menu bar.
- A mark appears on the left of the PrintMonitor item in the Application menu<sup>1</sup>.

You may also have noticed that, when the Alarm Clock alarm goes off, the system alert sound plays and the Alarm Clock icon begins alternating with the Apple menu icon on the left of the menu bar.

These are two instances of the Notification Manager at work. The Notification Manager allows applications running in the background (in these examples the PrintMonitor and Alarm Clock applications) to communicate with the user.

The Notification Manager provides a one-way communications path from the application to the user. There is no provision for carrying information back from the user to the application.

## **Elements of a Notification**

In addition to the alert box, the icon rotation, the mark, and the playing of the system alert sound, the Notification Manager also provides for the playing of a sound from a specified 'snd ' resource and for the specification of a **response procedure**, which is a procedure executed as the final step in a notification. In short, a notification comprises one or more of five possible elements.

The elements of a notification, assuming they have been specified, occur in the following sequence:

- The mark appears. (Note that the mark only appears while the application posting the notification remains in the background. The mark is replaced by the familiar mark when that application is brought to the foreground.)
- The icon alternation begins. (Typically, the icon which alternates with the foreground application's icon is the posting application's small icon. Note that several applications might post notifications, so there might be a series of alternating icons. Note also that the location of each icon in the menu bar is determined by the posting application's mark (if any). If the application posting the notification is marked by either a mark or a mark in the Application menu, the icon flashes above the Application menu; otherwise the icon flashes above the Apple menu.)
- The Sound Manager plays the sound. (The application posting the notification can request that the system alert sound be used or it can specify its own sound by passing the Notification Manager a handle to a 'snd ' resource.)

<sup>&</sup>lt;sup>1</sup>The mark is intended to prompt the user to switch the marked application to the foreground.

- The alert box appears, and the user dismisses it. (The application posting the notification specifies the text for the alert box.)
- The response procedure executes. (The response procedure can be used to remove the notification request from the notification queue (see below) or to perform other processing. For example, it can be used to set a global variable to record that the notification was received.)

## **Suggested Notification Strategy**

Apple's suggested notification strategy is to allow the user to set the desired level of notification at one of three levels, as follows:

- **Level 1.** Display the mark next to the name of the application in the Application menu.<sup>2</sup>
- **Level 2.** Display the mark next to the name of the application in the Application menu and alternate the icons. (This is the suggested default setting.)
- **Level 3.** Display the mark next to the name of the application in the Application menu, alternate the icons and invoke an alert box to notify the user that something needs to be done.

A sound might also be played at levels 2 and 3, but the user should have the option of turning the sound off. In addition, the user should be provided with the option of turning notification off altogether, except in cases where damage might occur or data would be lost.

That said, Apple accepts that this suggested strategy might not be appropriate for your application. (Indeed, notifications provided by the system software itself do not follow these guidelines.)

## **Notifications in Action**

#### **Overview**

The Notification Manager is automatically initialised at system startup.

To issue a notification to the user, you need to create a **notification request** and install it into the **notification queue**, which is a standard Macintosh queue. The Notification Manager interprets the request and presents the notification to the user at the earliest possible time.

Eventually, you will need to remove the notification request from the notification queue. You can do this in the response procedure or when your application returns to the foreground.

## **Creating a Notification Request**

#### **The Notification Record**

When installing a request into the notification queue, your application must supply a pointer to a **notification record**, a static and nonrelocatable record of type NMRec which indicates the type of notification you require. Each entry in the notification queue is, in fact, a notification record. The notification record is as follows:

| NMRec = record |           |                                                         |
|----------------|-----------|---------------------------------------------------------|
| qLi nk:        | OElemPtr: | { Address of next element in queue. (Used internally.)} |
| qType:         | integer;  | { Type of data. $(8 = nmType)$ .}                       |
| nmFlags:       | integer;  | $\{$ (Reserved.) }                                      |
| nmPrivate:     | longint;  | $\{$ (Reserved.) }                                      |
| nmReserved:    | integer:  | $\{$ (Reserved.) }                                      |
| nmMark:        | integer;  | $mark.$ }<br>{ Application to identify with             |
| $nml$ con:     | Handle:   | { Handle to small icon. }                               |
| nmSound:       | Handle;   | { Handle to sound record.}                              |

<sup>&</sup>lt;sup>2</sup>Note that displaying the mark is only possible if the requesting software is listed in the Application Menu (and thus represents a process which<br>is loaded into memory). The requesting software may not be an application.

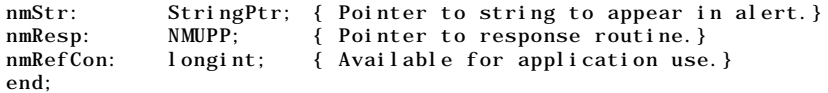

 $NMRecPtr = \wedge NMRec;$ 

#### **Field Descriptions:**

To set up a notification request, you need to fill in at least the first six of the following fields:

- qType Indicates the type of operating system queue. Set to nmType (8).
- nmMark Indicates whether to place a mark next to the name of the application in the Application menu. If nmMark is 0, no mark appears. If nmMark is 1, the mark appears next to the name of the calling application. If nmMark is neither 0 nor 1, it is interpreted as the reference number of a desk accessory. An application should set nmMark to 1 and a driver or detached background task (such as a VBL task or Time Manager task) should set nmMark to 0.
- nmIcon A handle to a small icon, or to an icon family containing a small colour icon, that is to alternate periodically in the menu bar. If  $nml$  con is set to  $ni l$ , no icon appears in the menu bar. If nmIcon is not nil, the Notification Manager determines whether it is a handle to a small icon or to an icon family containing a small colour icon. This handle must be valid at the time the notification occurs. It does not need to be locked, but it must be nonpurgeable.
- nmSound A handle to a sound resource to be played with SndPlay. If nmSound is set to nil, no sound is produced. If nmSound is set to -1, the system alert sound is played. This handle does not need to be locked, but it must be non-purgeable.
- nmStr Points to a string which appears in the alert box. If nmStr is set to '', no alert box appears. Note that the Notification Manager does not make a copy of this string, so your application should not dispose of this storage until it removes the notification request.
- nmResp Pointer to a response procedure. If nmResp is set to nil, no response procedure executes when the notification is posted. If  $nmRes<sub>p</sub>$  is set to  $-1$ , then a pre-defined procedure removes the notification request immediately after it has completed.

If you do not need to do any processing in response to the notification, you should set nmResp to nil. If you supply the address of your own response procedure, the Notification Manager passes it one parameter, a pointer to your notification record. For example, this is how you would declare a response procedure having the name theResponse:

procedure theResponse(nmRecordPtr: NMUPP);

You can use response procedures to remove notification requests from the notification queue, free any memory3, or set a global variable in your application to record that the notification was posted<sup> $\overline{4}$ </sup>. If you are setting a global variable to enable you to determine that the user actually received the notification, you need to request an alert notification. This is because the response procedure executes only after the user has clicked the OK button in the alert box.

If you choose audible or alert notifications, you should probably set nmResp to -1 so that the notification record is removed from the queue as soon as the sound has finished or the user has dismissed the alert box. However, if either nmMark or nmIcon is non-zero, do not set nmResp to -1, because the Notification Manager will remove the mark or the icon before the user sees it.

 $3$ Note that an nmResp value of  $-1$  does not free the memory block containing the queue element; it merely removes that element from the notification queue.

<sup>4</sup>When the Notification Manager calls your response procedure, it does not set up A5 or low-memory globals for you. If you need to access your application's global variables, you should save its A5 in the nmRefCon field.

nmRefCon A long integer available for your application's own use.

### **Installing a Notification Request**

NMInstall is used to add a notification request to the notification queue. The following is an example call:

osErr := NMInstall(@notificationRecord);

Before calling NMI nstall, you should make sure that your application is running in the background. If your application is in the foreground, you simply use standard alert methods, rather than the Notification Manager, to gain the user's attention.

### **Removing a Notification Request**

NMRemove is used to remove a notification request from the notification queue. The following is an example call:

osErr := NMRemove(@notificationRecord);

You can remove requests at any time, either before or after the notification actually occurs.

## **Soliciting a Colour Choice From the User - The Color Picker**

The Color Picker Utilities provide your application with:

- A standard dialog box, called the **Color Picker**, for soliciting a colour choice from the user.
- Routines for converting colour specifications from one **colour model** to another.

## **Preamble - Colour Models**

In the world of colour, three main colour models are used to specify a particular colour. These are the RGB (red, green, blue) model, the CYMK (cyan, magenta, yellow, black) model, and the HSL or HSV (hue, saturation, lightness, or hue, saturation, value) models.

### **RGB Model**

The RGB model is used where light-produced colours are involved, as in the case of a television set, computer monitor, or stage lighting. In this model, the three primary colours involved (red, green, and blue) are said to be *additive* because, the more of each colour you add, the closer the resulting colour is to white.

#### **CYMK Model**

The CYMK model is closely associated with printing, that is, putting colour on a white page. In this model, the three primary colours (cyan, yellow, and magenta5) are said to be *subtractive* because, the more of each colour you add, the closer the resulting colour is to black. (The inclusion of black in the model accounts for the fact that the colours of printer's inks may vary slightly from true cyan, yellow, and magenta, meaning that a true black may not be achievable with just a  $\tilde{\text{CYM}}$  model.)

### **HSL and HSV Models**

The HSL and HSV models separate colour (that is, hue) from saturation and brightness. Saturation is a measure of the amount of white in a colour (the less white, the more saturated the colour). Lightness is the measure of the amount of black in a colour. (The less black, the lighter the colour). The amount of black is specified by the lightness (L) value in the HSL model and by the value (V) value in the HSV model.

 $5C$ yan, magenta and yellow are the complements of red, green, and blue.

The HLS/HLV model may be represented diagrammatically by the HLS/HLV colour cone shown at Fig 1. In this colour cone, hue is represented by an angle between 0˚ and 360˚.

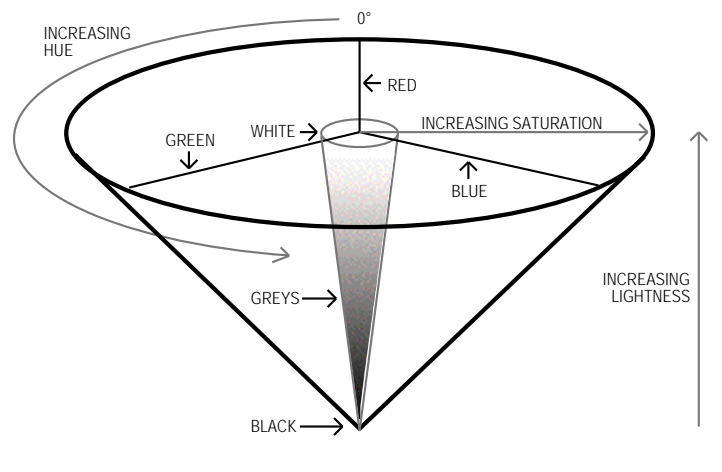

**FIG 1 - HSL/HSV COLOUR CONE**

## **The Color Picker**

The Color Picker allows the user to specify a colour using either the HSL or RGB models. A somewhat refined version of Color Picker was introduced with System 7.5, and it is this version which is described below. (The previous version is broadly similar in that it allows the user to specify a colour using either the HSL or RGB models.)

## **Using the Color Picker HSL Mode**

When first opened, the Color Picker defaults to the HSL display as shown at Fig 2. Hue is specified by an angle, which may be entered at Hue Angle:. Saturation is specified by percentage, which may be entered at Saturation:. Lightness is also specified by a percentage, which may be entered at Lightness:. Alternatively, hue and saturation may be selected simultaneously by clicking at the desired point within the coloured disc, and lightness may be set with the slider control.

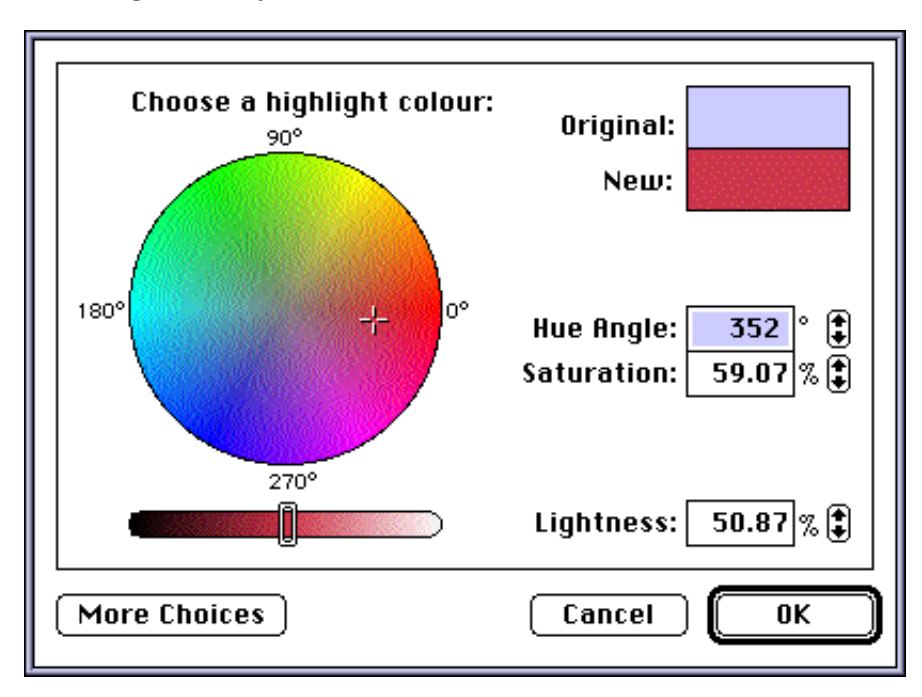

**FIG 2 - COLOR PICKER DIALOG IN HSL MODE**

To relate Fig 2 to Fig 1, the coloured disc at Fig 2 may be considered as the HSL/HSV cone as viewed from above. The lightness slider control can then be conceived of as moving the disc up or down the axis of the cone from the apex (black) to the base (white).

## **Using the Color Picker RGB Mode**

By clicking on the More Choices button, a list opens up showing the colour models available. Clicking on the Apple RGB item in the list results in the RGB display shown at Fig 3. The desired red, green and blue values may be set using the three slider controls or may be entered directly in the fields on the right of the sliders.

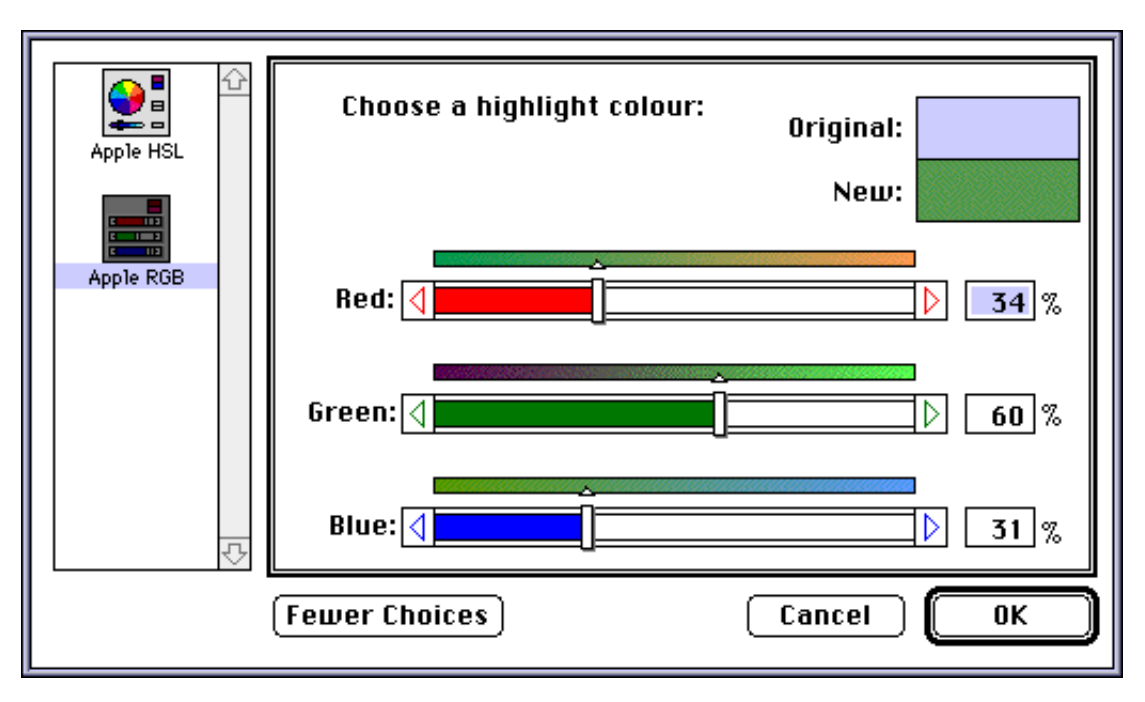

**FIG 3 - COLOR PICKER DIALOG IN RGB MODE**

### **Invoking the Color Picker**

The Color Picker is invoked using the GetColor function:

function GetColor(where: Point; prompt: ConstStr255Param; var inColor: RGBColor; var outColor: RGBColor): boolean;

- where Dialog's upper-left corner. (0,0) causes the dialog box to positioned centrally on the main screen.
- prompt A prompt string, which is displayed in the upper left corner of the dialog box.
- inColor The starting colour, which the user may want for comparison, and which is displayed against Original: in the top right corner of the dialog box.
- outColor Initially set to equal inColor. Assigned a new value when the user picks a colour. The colour stored in this parameter is displayed at the top right of the dialog box against New:.)
- **Returns:** A Boolean value indicating whether the user clicked on the OK button or Cancel button.

If the user clicks the OK button in the Color Picker dialog, your application should adopt the outColor value as the colour chosen by the user. If the user clicks the Cancel button, your application should assume that the user has decided to make no colour change, that is, the colour should remain as that represented by the inColor parameter.

## **Ensuring Compatibility with the Operating Environment**

If your application is to run successfully in all of the software and hardware environments that may be present in the full range of Macintosh models, it must be able to acquire information about a large number of machine-dependent features and, where appropriate, act on that information. For example, the demonstration program which accompanies this chapter uses different blocks of code to draw a status bar depending on whether or not Color QuickDraw is present.

## **Getting Operating Environment Information - The** Gestalt **Function**

The Gestalt function may be used to acquire a wide range of information about the operating environment<sup>6</sup>:

function Gestalt(selector: OSType; var response: longint): OSErr;

selector Selector code.

response 4-byte return result which provides the requested information. When all four bytes are not needed, the result is expressed in the low-order byte.

**Returns:** Error code. (0 = no error.)

The types of information capable of being retrieved by  $\mathsf{Gestal}$  are as follows:

- The type of machine.
- The version of the System file currently running.
- The type of CPU.
- The type of keyboard attached to the machine.
- The type of floating-point unit (FPU) installed, if any.
- The type of memory management unit (MMU).
- The size of the available RAM.
- The amount of available virtual memory.
- The version of QuickDraw currently present.
- The versions and features of various drivers and managers.

### **Gestalt Selectors**

To use Gestalt, you pass it a **selector**, which specifies exactly what information your application is seeking. Of those selectors which are pre-defined by the Gestalt Manager, there are two sub-types:

• **Environmental Selectors.** Environmental selectors are those which return information about the existence, or otherwise, of a feature. This information can be used by your application to guide its actions. Some examples of the many available environmental selectors, and the information returned in the reponse parameter, are as follows:

 $6$ Although the Gestalt function can provide your application with most of the basic information it needs about hardware and software features, you may still need to call other routines to determine more specific features. For example, if you need to determine the resolution of the main Macintosh screen, you will need to use the ScreenRes routine.

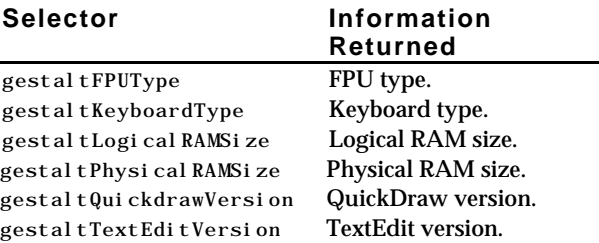

• **Informational Selectors.** Informational selectors are those which provide information which should be used for the user's enlightenment only. This information should never be used as proof positive of some feature's existence, nor should it be used to guide your application's actions. Some example of informational selectors, and the information they return, are as follows:

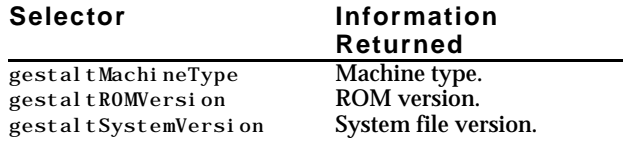

#### **Gestalt Responses**

In almost all cases, the last few characters in the selector's name form a suffix which indicates the type of value that will be returned in the response parameter. The following shows the meaningful suffixes:

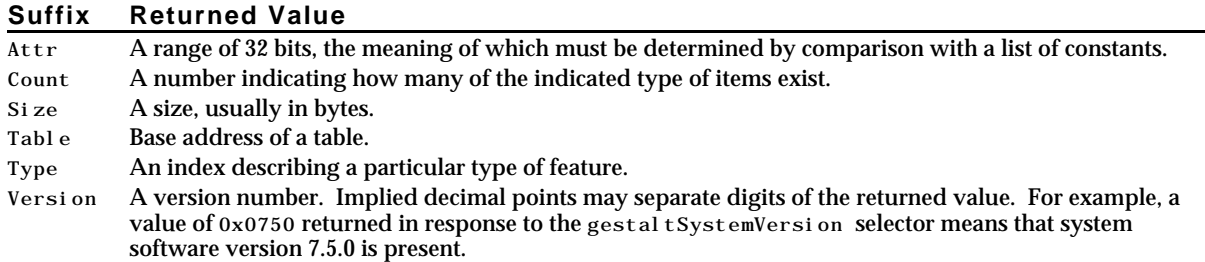

### **Using** Gestalt **— Examples**

The interface file GestaltEqu.p defines and describes Gestalt Manager selectors, together with the many constants which may be used to test the response parameter.

### **Example 1**

For example, when Gestalt is used to check for the existence of Color QuickDraw, the value returned in the response parameter may be compared with gest al  $t8Bi tQD$  as follows:

```
osErr : OSErr;
response : longint;
colorQuickDrawPresent : boolean;
colorQuickDrawPresent := true;
osErr := Gestalt(gestaltQuickdrawVersion, response);
if (osErr = noErr) then
  begin
  if (response < gestalt8BitQD) then
    colorQuickDrawPresent := false;
  end;
```
#### **Example 2**

Many constants in Gestalt.h represent bit numbers. In this example, the value returned in the response parameter is tested to determine whether bit number 5 (gestal tHasSoundInputDevice) is set:

```
osErr : OSErr;
response : longint;
hasSoundInputDevice : boolean;
hasSoundInputDevice := false;
osErr := Gestalt(gestaltSoundAttr, response);
if (osErr = noErr) then
  gHasSoundInputDevice := BitTst(response, 31 - gestaltHasSoundInputDevice);
```
Note that the function  $B_i tTst$  is used to determine whether the specified bit is set. Bit numbering with BitTst is the opposite of the usual MC680x0 numbering scheme used by Gestalt. Thus the bit to be tested must be subtracted from 31. This is illustrated in the following:

```
Bit numbering as used in BitTst
0 1 2 3 4 5 6 7 8 9 10 11 12 13 14 15 16 17 18 19 20 21 22 23 24 25 26 27 28 29 30 31
Bit as numbered in MC68000 CPU operations, and used by Gestalt
15 14 13 12 11 10 9 8 7 6 5 4 3 2 1 0 15 14 13 12 11 10 9 8 7 6 5 4 3 2 1 0
gestal tHasSoundInputDevice = 5
\bar{3}1 - 5 = 26
```
## **Determining Whether a Trap is Available**

If you call a system routine (that is, a trap) on a machine which does not implement it, your application will crash. Before your application calls a trap that may not be available on all machines, therefore, it needs to determine that trap's availability in the current operating environment.

One way to do this, of course, is to use the  $Gestal t$  function. If you happen to know that the trap has been included in the system software from a particular version number onwards, you could have your application call the Gestalt function to ascertain what version of the relevant driver or manager is present.

There are several cases, however, where you cannot use Gestalt for this purpose. For example, the trap for whose existence you wish to test might not be included in any manager, or there may not be a Gestalt selector code for the particular manager concerned. In this situation you must test directly for the existence of the trap. Unfortunately, this is not as simple a procedure as you might suppose; however, the demonstration program shows how it can be done.

## **Coping With Multiple Monitors**

## **Overview**

Many Macintosh models can accommodate more than one monitor. In a multi-monitor system, the Monitors control panel allows the user to specify which of the attached monitors is to be the **main screen** (that is, the screen containing the menu bar) and to set the position of the other screen, or screens, relative to the main screen.

The maximum number of colours capable of being displayed by a given Macintosh at the one time is determined by the video capability of that particular Macintosh. The maximum number of colours capable of being displayed on a given screen at the one time depends on settings made by the user using the Monitors control panel. The user can set the maximum number of colours (or grays) to be displayed to black-and-white (pixel depth = 1), four colours/grays (pixel depth = 2), sixteen colours/grays (pixel depth = 4), and so on up to that pixel depth which equates to the computer's maximum video capability. These settings are made separately for each individual screen. In a multi-monitor environment, therefore, it is possible for each screen to be set to a different pixel depth.

In more technical terms, a Monitors control panel colours/grays setting sets the pixel depth of a particular **video device**. A brief review of the subject of video devices is therefore appropriate at this point.

## **Video Devices Revisited**

As stated at Chapter 9 — QuickDraw Preliminaries:

- A **graphics device** is anything into which QuickDraw can draw, a **video device** (such as a plug-in video card or a built-in video interface) is a graphics device that controls screens, Color QuickDraw stores information about video devices in GDevice records, the system creates and initialises a GDevice record for each video device found during start-up<sup>7</sup>, all records are linked together in a list called the **device list**, and the global variable DeviceList holds a handle to the first record in the list.
- At any given time, one, and only one, graphics device is the **current device**8, that is, the one in which the drawing is taking place. A handle to the current device's GDevice record is placed in the global variable TheGDevice.

By default, the GDevice record corresponding to the first video device found at start up is marked as the (initial) current device, and all other graphics devices in the list are initially marked as inactive. When the user moves a window to, or creates a window on, another screen, and your application draws into that window, Color QuickDraw automatically makes the video device for that screen the current device and stores that information in TheGDevice. As Color QuickDraw draws across a user's video devices, it keeps switching to the GDevice record for the video device on which it is actively drawing.

Also recall from Chapter  $9 - \text{QuickDraw Preliminaries}$  that two of the fields in a GDevice record are:

- $gdMap$ , which contains a handle to a pixel map which, in turn, contains a field (Pi xel Si ze) containing the device's pixel depth (that is, the number of bits per pixel).
- gdRect, which contains the device's global boundaries.

## **Requirements of the Application**

Accommodating a multi-monitor environment requires that you address the following two issues:

- **Image Optimisation.** To draw a particular graphic, your application may have to call different drawing routines for that graphic depending on the pixel depth of the video device intersecting your window's drawing region, the aim being to optimise the appearance of the image regardless of whether it is being displayed on a device set to a pixel depth of 1 or a device set to a pixel depth of, say, 8. For example, in the case of a device set to a pixel depth of 1 (black-and-white), you might elect to draw a specific part of the image using the pattern dkGray whereas in the case of a device set to a pixel depth of 4, 8 or 16 you might elect to draw the same part in dark blue.
- **Window Zooming.** The second issue is window zooming. For example, if the user drags a window currently zoomed to the user state so that it spans two screens, and then clicks the zoom box to zoom the window to the standard state, your application will need to determine which screen contains the largest area of the window, calculate the standard state for that screen (which will depend, amongst other things, on whether that screen contains the menu bar), and finally zoom the window out to the standard state for that particular screen.

## **Image Optimisation**

The DeviceLoop routine is central to the matter of optimising the appearance of your images. DeviceLoop searches for graphics devices which intersect your window's drawing region, informing your application of each graphics device it finds and providing your application with information about the current device's

 $7$ The Monitors control panel stores the pixel depth and other configuration information in a resource of type 'scrn' (resource ID 0). This resource contains an array of data structures which are analogous to GDevice records. Each element of this array contains information about a different video device. When InitGraf is called to initialize QuickDraw, it checks the System file for the 'scrn' resource. If the resource is found, and if it matches the hardware, InitGraf organizes the video devices according to the resource's contents. If the resource is not found, QuickDraw uses only the video device of the startup screen.

<sup>8</sup>The current device is sometimes referred to as the **active device**.

pixel depth and other attributes. Armed with the pixel depth information, your application can then invoke whichever of its drawing routines is optimised for that particular colour resolution.

DeviceLoop's second parameter is a pointer to an application-defined function. That function must be defined like this:

```
procedure DeviceLoopDrawing(depth: integer; deviceFlags: integer;
                                 targetDevice: GDHandle; userData: longint);
```
DeviceLoop calls this function for each dissimilar video device it finds. If it encounters similar devices (that is, devices having the same pixel depth, colour table seeds, etc) it will make only one call to MyDrawingProc, pointing to the first such device encountered. DeviceLoop's behaviour can, however, be modified by supplying the flags parameter with one of the following values:

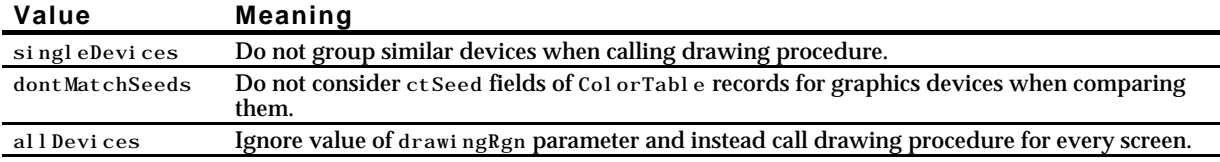

## **Window Zooming**

Handling window zooming in a multi-monitors environment requires that your application provide a special application-defined function. The user may have moved a window to a different screen, or to a position where it spans two separate screens, since it was last zoomed. When the user elects to zoom that window to the **standard state**9, your application-defined function must first determine the screen on which the zoomed window is to appear and the appropriate standard state for that screen.

The screen on which the zoomed window should appear should be the screen on which the window is currently displayed or, if the window spans screens, the screen containing the largest area of the window. The appropriate standard state will depend on:

- The device's global boundaries, as contained in the gdRect field of the gDevice record.
- The requirements of the application. (As stated at Chapter  $4$  Windows, the standard state on the main screen is typically the gray area of the screen minus three pixels all round.)
- Whether the screen on which the zoomed window is to appear contains the menu bar.

After determining the screen on which the zoomed window is to appear and calculating the standard state, your application-defined function should call  $z$ oomWindow to redraw the window frame in its new location and, finally, redraw the window's content region.

## **An Image Optimisation Short Cut — Default Button Bold Outline**

Recall that the demonstration program at Chapter 6 — Dialogs and Alerts contains an action procedure which draws the bold outline around the default button in a dialog box, that a pointer to that routine is installed in a user item in the dialog box, and that, as a result, the action procedure is called whenever the user item is part of the dialog box's update region during a dialog box update.

When the default button is inactive, and if the draw is to a basic graphics port, the action procedure draws the bold outline in the gray pattern; however, if the draw is to a colour graphics port, GetGray is called to get an intermediate RGB colour between the current foreground and background colours. Assuming the GetGray call is successful, the colour returned is the best intermediate colour available on the device specified in the first parameter of the GetGray call, and the bold outline is drawn in that intermediate colour. The relevant lines of code (Lines 1137-1149 at Chapter 6) are as follows:

begin

if (isColour) { If drawing to a colour graphics port.}

 $9$ See Chapter 4 — Windows for a description of standard state, user state, and the state data record.

```
...
targetDevice := LMGetMainDevice();
newGray := GetGray(targetDevice, backColour, newForeColour);
end;
if (newGray) then \{ \text{ If the GetGray call gets an intermediate colour ...} \}RGBForeColor(newForeColour) { ... the draw will be in this colour ... }
else { ... otherwise ...}
PenPat(gray); \{ \ldots the draw will be in this pattern.}
```
Note that the device specified in the GetGray call is that associated with the main screen (the screen with the menu bar). This is a satisfactory approach in a single monitor environment; however, it is not satisfactory in a multi-monitor environment. If for, example, the main screen's pixel depth is 1, the second screen's pixel depth is 8, and the movable modal or modeless dialog box has been dragged to the second screen, the bold outline will be drawn using the gray pattern rather than an intermediate colour. (GetGray will return false when the specified device's pixel depth is 1.)

The solution for a multi-monitors environment is to specify to  $G_{\text{et} Gray}$  the device on which the OK button, or the greater part of that button, is currently being displayed. Accordingly, the line before the GetGray call should be replaced by:

```
targetDevice := DoGetRectsDevice(ControlHandle(itemHandle)^^.contrlRect);
```
and the following function should be included:

```
function DoGetRectsDevice(theRect : Rect) : GDHandle;
var
SInt32 greatestArea, intersectArea;
GDHandledeviceHdl, deviceHdlToReturn;
Rect intersectRect;
sectFlag : boolean;
begin
LocalToGlobal(theRect.topLeft);
Local ToGlobal (the Rect. bot Right);
deviceHdl := LMGetDeviceList;
greatestArea := 0;
while (deviceHdl <> nil) do
  begin
  if (TestDeviceAttribute(deviceHdl, screenDevice)) then
    if (TestDeviceAttribute(deviceHdl, screenActive)) then
      begin
      sectFlag := SectRect(theRect, deviceHdl^^.gdRect, intersectRect);
      intersectArea := longint((intersectRect.right - intersectRect.left) *
                         (intersectRect.bottom - intersectRect.top));
      if (intersectArea > greatestArea) then
        begin
        greatestArea := intersectArea;
        deviceHdlToReturn := deviceHdl;
        end;
      deviceHdl := GetNextDevice(deviceHdl);
      end;
  end;
DoGetRectsDevice := deviceHdlToReturn;
end;
```
This function checks the default button's rectangle against the boundary rectangle of all active video devices in the device list and determines which device contains the greater part of the button's rectangle. The code is essentially identical to that used in the doZoomWindowMultiMonitor function in this chapter's demonstration program to check a window's rectangle against the boundary rectangle of all active video devices in order to determine which device contains the greater part of the window's rectangle.

This image-optimisation example has been termed a "short cut" because it does not involve the use of DeviceLoop, which means that it will produce the required result only if the default button does not span

two screens, one of those screens being set to a pixel depth of 1 and the other to some higher pixel depth. This simplified approach may, nonetheless, be considered acceptable in the case of a small and relatively insignificant image like the default button outline, given the low probability of the user positioning a movable modal or modeless dialog box such that the default button spans two screens and/or setting the pixel depth of one of those screens to 1.

## **Main Segment Loader Routines**

#### **Unlock Code Segments and Make Purgeable**

procedure UnloadSeg(routineAddr: UNIV Ptr);

#### **Terminate Caller, Release Heap, and Launch Finder**

procedure ExitToShell;

## **Main Event Manager Data Types and Routines**

## **Data Types**

## **QHdr (Defines the Queue Header)**

```
QHdr = record
  qFlags: integer;
           QElemPtr;
 qTail: QElemPtr;
  end;
```
 $QHdrPtr = \Delta QHdr$ ;

#### **QElem**

```
QElem = record
 qLink: QElemPtr;
 qType: integer;
 qData: array [0..0] of integer;
 end;
```
QElemPtr =  $^{\wedge}$ QElem;

#### **EvQEl (Defines an Entry in the Operating System Event Queue)**

```
EvQEl = record
  qLink: QElemPtr;
  qType: integer;
  evtQWhat: EventKind; { this part is identical to the EventRecord as... }<br>evtQMessage: UInt32; { defined above }
                 UInt32; { defined above }<br>UInt32;
  evtQWhen:evtQWhere: Point;
  evtQModifiers:EventModifiers;
  end;
EvQElPtr = ^{\wedge}EvQEl;
```
## **Routines**

#### **Get Address of Event Queue Header**

function LMGetEventQueue: QHdrPtr;

## **Data Types**

#### **Notification Record**

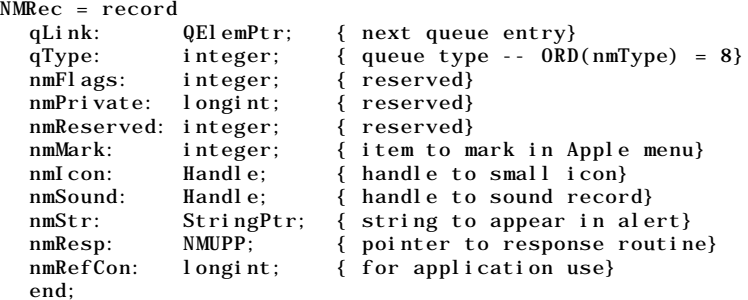

 $NMRecPtr = \wedge NMRec;$ 

## **Routines**

#### **Add Notification Request to the Notification Queue**

function NMInstall(nmReqPtr: NMRecPtr): OSErr;

#### **Remove Notification Request from the Notification Queue**

function NMRemove(nmReqPtr: NMRecPtr): OSErr;

## **Main Process Manager Data Types and Routines**

## **Data Types**

#### **Process Serial Number**

```
ProcessSerialNumber = record
  highLongOfPSN: longint;
  lowLongOfPSN: longint;
  end;
```
ProcessSerialNumberPtr =  $\Delta$ ProcessSerialNumber;

## **Routines**

#### **Get Process Serial Number of a Particular Process**

functionGetCurrentProcess(var PSN: ProcessSerialNumber): 0SErr;

#### **Get Process Serial Number of Foreground Process**

functionGetFrontProcess(var PSN: ProcessSerialNumber): OSErr;

#### **Compare Two Process Serial Numbers**

functionSameProcess(var PSN1: ProcessSerialNumber; var PSN2: ProcessSerialNumber; var result: boolean): OSErr;

## **Constants**

## **Gestalt Error Codes**

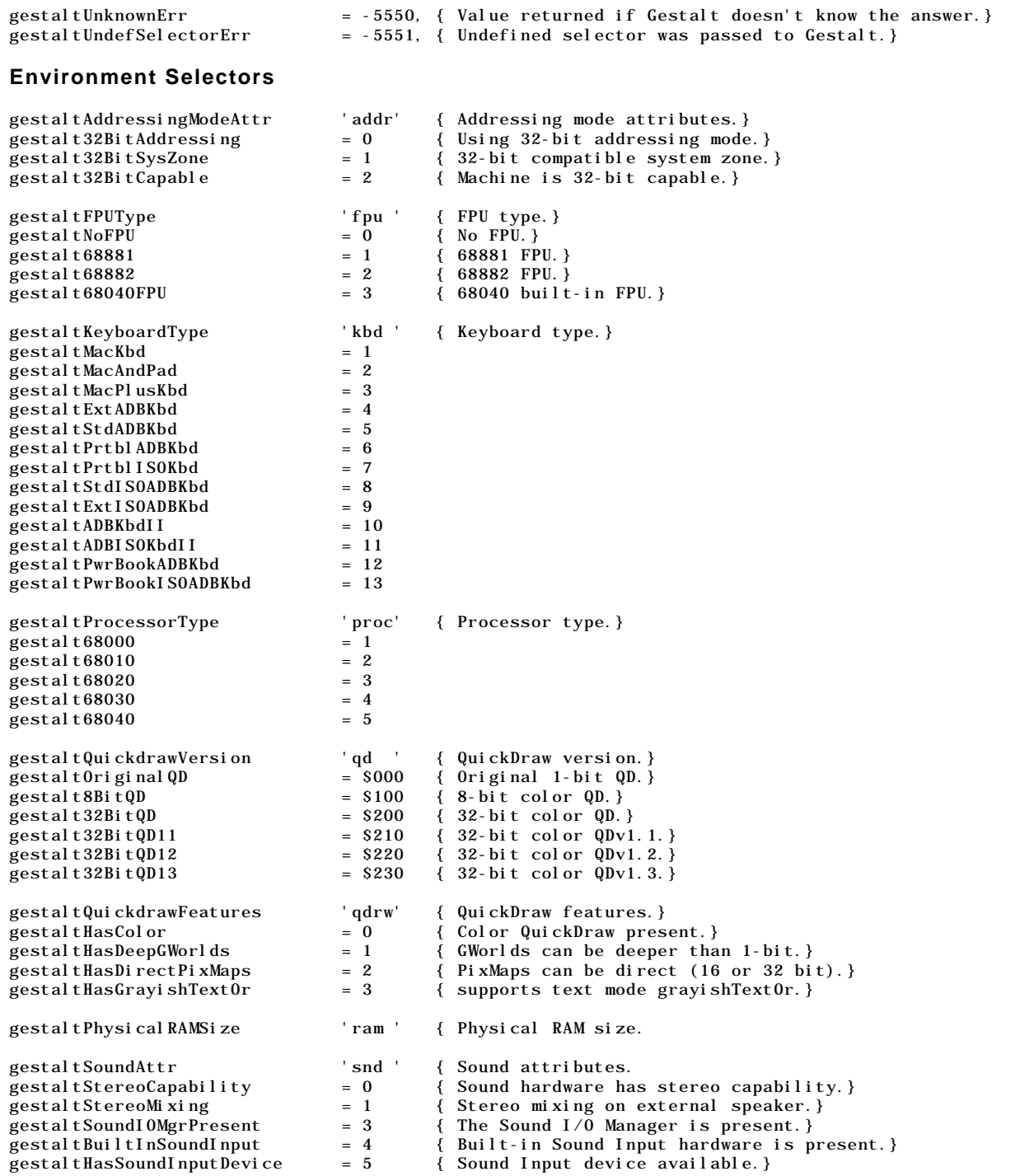

## **Information-only Selectors**

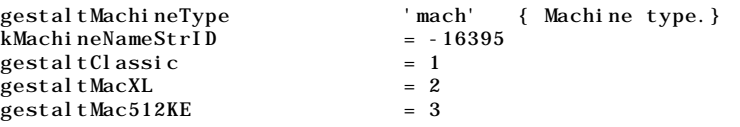

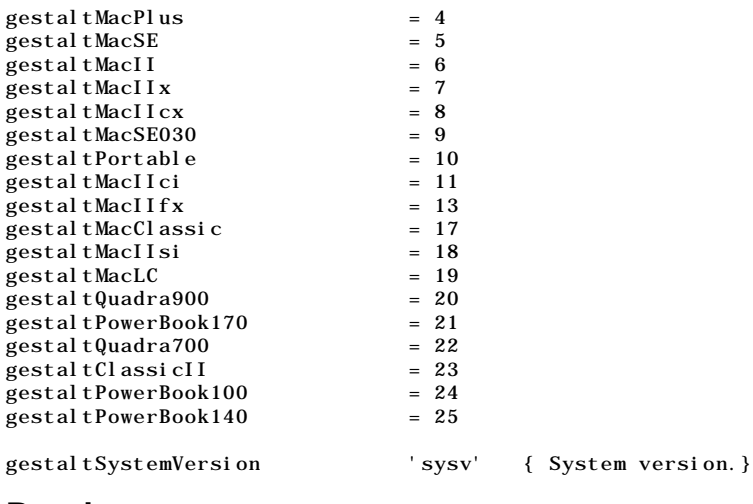

## **Routines**

function Gestalt(selector: OSType; var response: longint): OSErr;

## **Relevant QuickDraw Constants and Routines**

### **Constants**

#### **Flag Bits for** gdFlags **Field of** GDevice **Record**

mainScreen = 11 { Graphics device is main screen.} screenDevice = 13 { Graphics device is a screen device.} screenActive = 15 { Graphics device is current device.}

### **Routines**

#### **Getting Available Graphics Devices**

function LMGetDeviceList : GDHandle; function LMGetMainDevice : GDHandle; function GetNextDevice(curDevice: GDHandle): GDHandle;

#### **Determining the Characteristics of a Video Device**

procedure DeviceLoop(drawingRgn: RgnHandle; drawingProc: DeviceLoopDrawingUPP; userData: longint; flags: DeviceLoopFlags); function TestDeviceAttribute(gdh: GDHandle; attribute: integer): boolean;

#### **Getting the Intersection Between Two Rectangles and Determining the Overlap**

function SectRect(var src1: Rect; var src2: Rect; var dstRect: Rect): boolean;

## **Demonstration Program**

```
1 { #######################################################################################
   // MiscellanyPascal.p
3 // ######################################################################################
4 //
5 // Miscellany source code is contained in three files, namely, UMain.p, UDemos.p and
6 // MiscellanyPascal.p Within the CodeWarrior project, MiscellanyPascal.p and UMain.p
7 // are in Segment 1, while UDemos.p is in Segment 2.
8 // (Note that this small program does not really require such segmentation; the
9 // code is segmented only to facilitate demonstration of the Segment Loader aspects.
10 /11 // This program demonstrates:
12 /13 // • The use of stubs in code segments, together with a function which uses those stubs
```
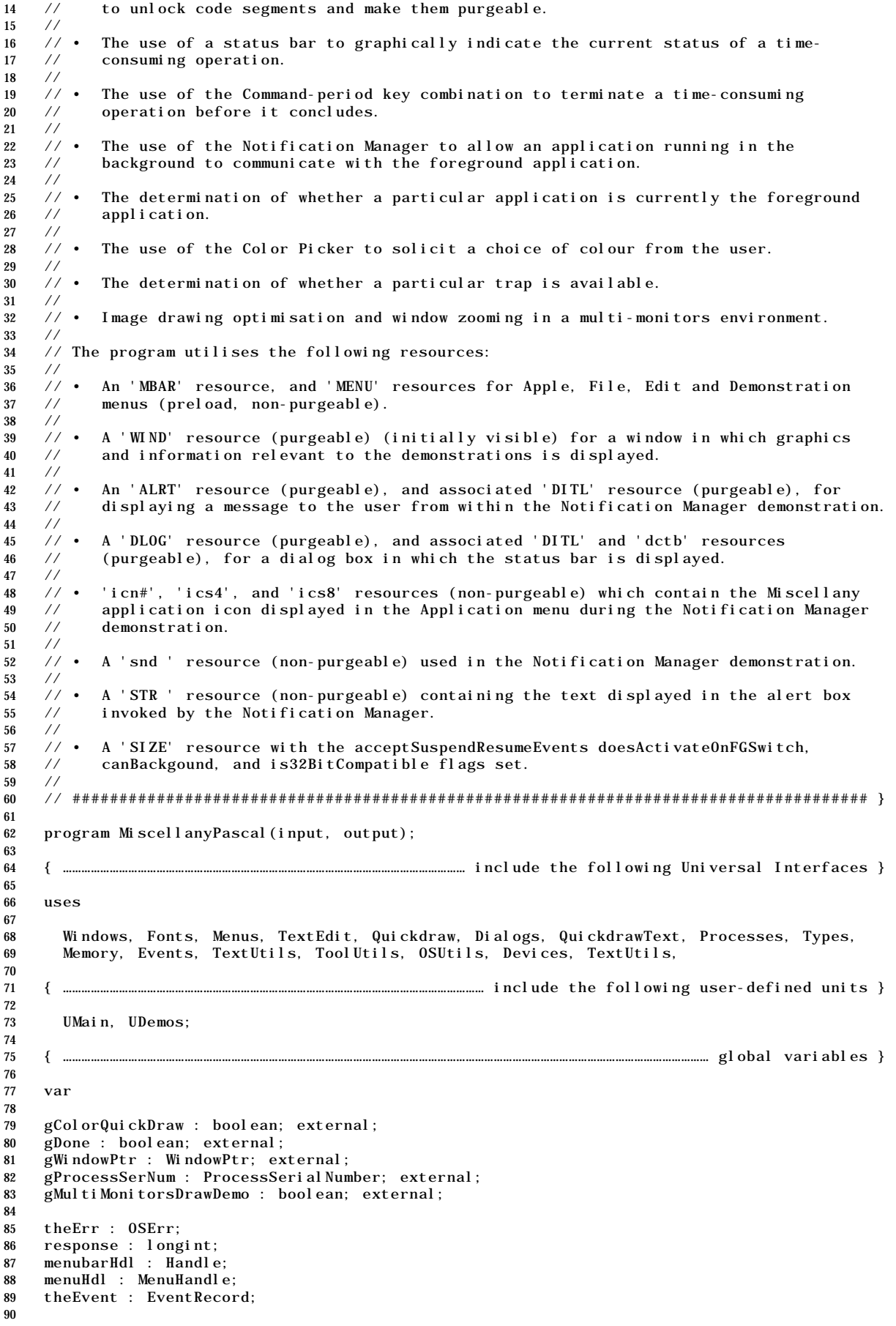

```
91 { ################################################################ start of main program }
92
93 begin
\begin{array}{c} 94 \\ 95 \end{array}gMultiMonitorsDrawDemo := false;
96
97 { …………………………………………………………………………………………………………………………………………………………………… initialie managers }
98
       DoInitManagers;
100
101 { …………………………………………………………………………………………………………………………………………………… check for Color QuickDraw }
102
103 gColorQuickDraw := true;
104
105 theErr := Gestalt(gestaltQuickdrawVersion, response);
106 if (response < gestalt8BitQD) then<br>107 gColorQuickDraw := false;
          gCol or QuickDraw : = false;
108
109 { …………………………………………………………………………………………………………………………………………………… set up menu bar and menus }
\begin{array}{c} 110 \\ 111 \end{array}menubarHdl := GetNewMBar(rMenubar);
112 if (menubarHdl = nil) then
113 ExitToShell;
114 SetMenuBar(menubarHdl);
115 DrawMenuBar;
\frac{116}{117}menuHdl := GetMenuHandle(mApple);
118 if (menuHdl = nil) then
119 ExitToShell
120 else
121 AppendResMenu(menuHdl,'DRVR');
122
123 { ………………………………………………………………………………………………………………………………………………………………………………………… open window }
\frac{124}{125}125 if (gColorQuickDraw) then<br>126 gWindowPtr := GetNewCWin
         126 gWindowPtr := GetNewCWindow(rWindow, nil, WindowPtr(-1))
127 else
128 gWindowPtr := GetNewWindow(rWindow, nil, WindowPtr(-1));
129
130 if (gWindowPtr = nil) then
131 ExitToShell;
132
133 SetPort(gWindowPtr);
134 TextSize(10);135
136 { ………………………………………………………………………………………………………… get process serial number of this process }
137
138 theErr := GetCurrentProcess(gProcessSerNum);
139
        140 { ……………………………………………………………………………………………………………………………………………………………………………… enter EventLoop }
141
142 gDone := fal se;\begin{array}{c} 143 \\ 144 \end{array}while not (gDone) do
145 begin
146 if (WaitNextEvent(everyEvent, theEvent, 30, nil)) then<br>147 DoEvents(theEvent)
            DoEvents(theEvent)
148 else<br>149 Do
            DoNullEvent;
150
151 UnloadSegments;<br>152 end;
          end;
153
154 end.
155
156 { ###################################################################################### }
157
158 { ########################################################################################
     // UMain.p
160 // ##################################################################################### }
\frac{161}{162}unit UMain;
163
164
165
166 interface
167
```

```
168 { ………………………………………………………………………………………………………………… include the following Universal Interfaces }
169
170 uses
171
172 Windows, Fonts, Menus, TextEdit, Dialogs, SegLoad, ToolUtils, Devices, GestaltEqu,
173 Resources, Sound, Notification, Icons, Processes, ColorPicker, Traps, LowMem,
174
175 { ……………………………………………………………………………………………………………………… include the following user-defined units }
176
177 UDemos;
178
179 { ………………………………………………………………………………………………………………………………………………… define the following constants }
180
181 const
182
183 mApple = 128;
184 i \overrightarrow{About} = 1;
185 mFile = 129;
186 i Quit = 11;<br>187 mDemonstrati
     mDemonstration = 131;
188 iCommandPeriod = 1;
189 iNotification = 2;
190 iColourPicker = 3;
191 i TrapAvai l abl e = 4;
192 i Multi Monitors = 5;
\frac{193}{194}rMenubar = 128;
195 rWindow = 128;
196 rAlert = 128;
197 rDialog = 129;
198 iUserItem = 1;
199 rIconFamily = 128;
200 rBarkSound = 8192;
201 rString = 128;
202
203 { ……………………………………………………………………………………………………………………………………………………………………………………… global variables }
204
205 var
206
207 gColorQuickDraw : boolean;
208 gDone : boolean;<br>209 gWindowPtr : Win
     \overline{gW}indowPtr : WindowPtr;
210 gProcessSerNum : ProcessSerialNumber;
211 gMultiMonitorsDrawDemo : boolean;
212
213 { ………………………………………………………………………………………………………………………………………… function and procedure interfaces }
214
215 procedure DoInitManagers;
216 procedure DoEvents(theEvent : EventRecord);
217 procedure DoMouseDown(theEvent : EventRecord);
218 procedure DoMenuChoice(menuChoice : longint);
219 procedure UnloadSegments;
220
221
222
223 implementation
224
225 { ####################################################################### DoInitManagers }
226
227 procedure DoInitManagers;
228
229 begin
230 MaxApplZone;
231 MoreMasters;
232
233 InitGraf(@qd.thePort);
234 InitFonts;
235 InitWindows;
236 InitMenus;
237 TEInit;
238 InitDialogs(nil);
239
240 InitCursor;
241 FlushEvents(everyEvent, 0);
242 end;
243 {of procedure DoInitManagers}
244
```

```
245 { ############################################################################# DoEvents }
246
247 procedure DoEvents(theEvent : EventRecord);
\frac{248}{249}var
250 theWindowPtr : WindowPtr;
251 userData : longint;
252
253 begin
254 case (theEvent.what) of
255
256 mouseDown: begin
257 DoMouseDown(theEvent);
258 end;
259
260 updateEvt: begin
261 theWindowPtr := WindowPtr(theEvent.message);
262
263 BeginUpdate(theWindowPtr);<br>264 if (gMultiMonitorsDrawDemo
          if (gMultiMonitorsDrawDemo = true) then
265 begin
266 userData := longint(theWindowPtr);
267 DeviceLoop(theWindowPtr^.visRgn, DeviceLoopDrawingUPP(@DoDeviceLoopDraw),
268 userData, 0);
269 end;
270 EndUpdate(theWindowPtr);
271 end;
272
273 osEvt: begin
274 DoOSEvent(theEvent);
275 HiliteMenu(0);
276 end;
277 end;
278 {of case statement}
279 end;
280 {of procedure DoInitManagers}
281
282 { ########################################################################## DoMouseDown }
283
284 procedure DoMouseDown(theEvent : EventRecord);
285
286 var
287 partCode : integer;
288 theWindowPtr : WindowPtr;
289
290 begin
291 partCode := FindWindow(theEvent.where, theWindowPtr);
292
293 case (partCode) of
294
295 inMenuBar: begin
296 DoMenuChoice(MenuSelect(theEvent.where));
297 end;
298
299 inSysWindow: begin
300 SystemClick(theEvent, theWindowPtr);<br>301 end;
          \text{end};
302
303 inContent: begin
304 if (theWindowPtr <> FrontWindow) then
305 SelectWindow(theWindowPtr);
306 end;
307
308 inDrag: begin
          DragWindow(theWindowPtr, theEvent.where, qd.screenBits.bounds);
310 end;
311
312 inZoomIn, inZoomOut: begin
313 if (TrackBox(theWindowPtr, theEvent.where, partCode)) then
314 DoZoomWindowMultiMonitors(theWindowPtr, partCode);
315 end;
316 end;
317 {of case statement}
318 end;
319 {of procedure DoMouseDown}
320
321 { ######################################################################### DoMenuChoice }
```

```
322
323 procedure DoMenuChoice(menuChoice : longint);
324
325 var
      menuID, menuItem : integer;
327 itemName : string;
328 daDriverRefNum : integer;
329
330 begin
331 menuID := HiWord(menuChoice);
332 menuItem := LoWord(menuChoice);
333
334 if (menuID = 0) then
335 Exit(DoMenuChoice);
336
337 case (menuID) of
338
339 mApple: begin
340 if (menuItem = iAbout) then<br>341 SysBeep(10)
           SysBeep(10)342 else begin
343 GetMenuItemText(GetMenuHandle(mApple), menuItem, itemName);
344 daDriverRefNum := OpenDeskAcc(itemName);
345 end;
346 end;
347
348 mFile: begin
349 if (menuItem = iQuit) then
350 gDone := true;
351 end;
\begin{array}{c} 352 \\ 353 \end{array}mDemonstration: begin
354 gMultiMonitorsDrawDemo := false;
355 case (menuItem) of
356
357 iCommandPeriod: begin
358 DoCommandPeriodAndStatusBar;
359 end;
360
361 iNotification: begin
362 EraseRect(gWindowPtr^.portRect);<br>363 DoSetUpNotification;
             DoSetUpNotification;
364 end;
365
366 iColourPicker: begin
367 DoColourPicker;
             end;
369
370 iTrapAvailable: begin
             EraseRect(gWindowPtr^.portRect);
372 MoveTo(150, 110);
373 if (DoCheckSlotVInstallAvailable) then
374 DrawString('Trap is available')
375 else
376 DrawString('Trap is not available');
377 end;
378
379 iMultiMonitors: begin
380 EraseRect(gWindowPtr^.portRect);
381 gMultiMonitorsDrawDemo := true;
382 Inval Rect(gWindowPtr^.portRect);<br>383 end;
             end;
384 end;
385 {of case statement}<br>386 end:
          end;
387 end;
388 {of case statement}
389
390 HiliteMenu(0);
391 end;
392 {of procedure DoMenuChoice}
393
394 { ####################################################################### UnloadSegments }
395
396 procedure UnloadSegments;
397
398 begin
```
 UnloadSeg(@DemosSegment); end; {of procedure UnloadSegments} end. {of unit UMain} { ###################################################################################### } { ######################################################################################## // UDemos.p // ##################################################################################### } unit UDemos; interface { ………………………………………………………………………………………………………………… include the following Universal Interfaces } uses Windows, Fonts, Menus, TextEdit, Dialogs, SegLoad, ToolUtils, Devices, GestaltEqu, Resources, Sound, Notification, Icons, Processes, ColorPicker, Traps, LowMem; <br> $425$  { ……………………………………………………………………………………………………………………………………………………………………………………… global variables } var gNotificationRecord : NMRec; gStartingTickCount : longint; gNotificationDemoInvoked : boolean; gNotificationInQueue : boolean; gInBackground : boolean; gWindowPtr : WindowPtr; external; gColorQuickDraw : boolean; external; 437 gProcessSerNum : ProcessSerialNumber; external; { ………………………………………………………………………………………………………………………………………… function and procedure interfaces } procedure DemosSegment; procedure DoCommandPeriodAndStatusBar; procedure DoSetUpNotification; procedure DoDeviceLoopDraw(depth, deviceFlags : integer; targetDeviceHdl : GDHandle; userData : longint); procedure DoNullEvent; procedure DoOSEvent(theEvent : EventRecord); procedure DoColourPicker; function DoCheckSlotVInstallAvailable : boolean; procedure DoZoomWindowMultiMonitors(theWindowPtr : WindowPtr; zoomInOrOut : longint); implementation uses { ……………………………………………………………………………………………………………………… include the following user-defined units } UMain; { ………………………………………………………………………………………………………………………………………… function and procedure interfaces } procedure DoDrawStatusBar(modalDlgPtr : DialogPtr; barRect : Rect; statusCurrent, statusMax : integer); forward; function DoCheckForCommandPeriod : boolean; forward; procedure DoPrepareNotificationRecord; forward; 469 procedure DoDisplayMessageToUser; forward;<br>470 function DoDecimalToHexadecimal(decimalNu 470 function DoDecimalToHexadecimal(decimalNumber : UInt16) : string; forward; function TrapAvailable(theTrap : integer) : boolean; forward; procedure DoRedoWindowContent(theWindowPtr : WindowPtr); forward; { ######################################################################### DemosSegment } 

```
476 procedure DemosSegment;
477
478 begin
479 end;
          480 {of procedure DemosSegment}
481
482 { ########################################################## DoCommandPeriodAndStatusBar }
\frac{483}{484}procedure DoCommandPeriodAndStatusBar;
485
486 var
       modal DlgPtr : DialogPtr;
488 barBackColour, barColour : RGBColor;
489 itemType : integer;
490 itemHdl : Handle;
491 itemRect : Rect;
492 a, b, c, temp1, temp2 : integer;
493 soundHdl : Handle;
494 theRect : Rect;<br>495 statusMax, stat
495 statusMax, statusCurrent : integer;<br>496 finalTicks : UInt32;
       final Ticks : UInt32;
497 ignored : OSErr;
498
499 begin
500 EraseRect(gWindowPtr^.portRect);
\frac{501}{502}modal DlgPtr := GetNewDi al og(rDi al og, nil, WindowPtr(-1));503 if (modalDlgPtr = nil) then
504 ExitToShell;
505
506 DrawDialog(modalDlgPtr);<br>507 SetPort(modalDlgPtr);
       SetPort(modal DlgPtr);
508
509 if (gColorQuickDraw) then
510 begin
          barBackColour.red := SBFFF;512 barBackColour.green := $BFFF;
513 barBackColour. blue := $FFFF;
514
515 barColour.red := $6FFF;
516 barColour.green := $6FFF;<br>517 barColour.blue := $6FFF;
          barCol our. blue := $6FFF;
518 end;
519
520 GetDialogItem(modalDlgPtr, iUserItem, itemType, itemHdl, itemRect);
521 InsetRect(itemRect, -1, -1);
522 FrameRect(itemRect);
523 InsetRect(itemRect, 1, 1);
\frac{524}{525}525 if (gColorQuickDraw) then<br>526 begin
         begin
527 RGBBackColor(barBackColour);
528 FillRect(itemRect, qd.white);<br>529 RGBForeColor(barColour);
          RGBForceColor(barColour);530 end;
\frac{531}{532}SetPort(gWindowPtr);
533
       statusMax := 2184;535 statusCurrent := 0;
\frac{536}{537}for a := 0 to 7 do
538 begin
539 if (DoCheckForCommandPeriod) then
540 begin
541 soundHdl := GetResource('snd ', rBarkSound);
542 ignored := SndPlay(nil, SndListHandle(soundHdl), false);
543 ReleaseResource(soundHdl);<br>544 DisposeDialog(modalDlgPtr)
            DisposeDialog(modalDlgPtr);
545
546 SetPort(gWindowPtr);<br>547 EraseRect(gWindowPtr
            EraseRect(gWindowPtr^.portRect);
548 MoveTo(115, 110);
549 ForeColor(blackColor);
550 DrawString('Operation cancelled at user request');
551
552 Exit(DoCommandPeriodAndStatusBar);
```

```
553 end;
554 for temp1 := 0 to 20 do
555 begin
556 b := \text{temp1} * 18 + 12;
557 for temp2 := 0 to 12 do
558 begin
559 c := temp2 * 18 + 8;
560 SetRect(theRect, b + a, c + a, b + 16 - a, c + 16 - a);
561 if (a < 3) then
562 ForeColor(redColor)
563 else if ((a > 2) and (a < 6)) then<br>564 ForeColor(greenColor)
              ForeColor(greenColor)
565 else if (a > 5) then
566 ForeColor(blueColor);
567 FrameRect(theRect);
568
569 DoDrawStatusBar(modalDlgPtr, itemRect, statusCurrent, statusMax);
570 statusCurrent := statusCurrent + 1;
571 end;
572 Delay(2, finalTicks);
573 end;
574 end;
575
576 DisposeDialog(modalDlgPtr);
577 EraseRect(gWindowPtr^.portRect);
578 MoveTo(150, 110);<br>579 ForeColor(blackCo
      ForeColor(blackColor);
580 DrawString('Operation completed');
581 end;
582 {of procedure DoCommandPeriodAndStatusBar}
583
584 { ###################################################################### DoDrawStatusBar }
585
586 procedure DoDrawStatusBar(modalDlgPtr : DialogPtr; barRect : Rect;
                        statusCurrent, statusMax : integer);
588
589 var
590 barMaxWidth : integer;
591 barRequiredWidth : real;
592
593 begin
      SetPort(modalDlgPtr);
595
596 barMaxWidth := barRect.right - barRect.left;
597 barRequiredWidth := (statusCurrent / statusMax) * barMaxWidth;
598 barRect.right := barRect.left + trunc(barRequiredWidth);
599
600 if (gColorQuickDraw) then
601 FillRect(barRect, qd.black)
      el se
603 FillRect(barRect, qd.gray);
604
605 SetPort(gWindowPtr);
606 end;
607 {of procedure DoDrawStatusBar}
608
609 { ############################################################## DoCheckForCommandPeriod }
610
611 function DoCheckForCommandPeriod : boolean;
612
613 var
614 foundCommandPeriod : boolean;
615 eventQHdrPtr : QHdrPtr;
616 eventQElPtr : EvQElPtr;
617 keyCode : longint;
618 commandKeyDown : longint;
619
620 begin
621 foundCommandPeriod := false;
622
623 eventQHdrPtr := GetEvQHdr;<br>624 eventQElPtr := EvQELPtr(ev
      eventQELPtr := EvQELPtr(eventQHdrPtr^{\wedge}.qHead);625
626 while ((eventQElPtr <> nil) and not (foundCommandPeriod)) do
627 begin
628 if (eventQElPtr^.evtQWhat = keyDown) then
629 begin
```

```
630 keyCode := BAnd(eventQElPtr^.evtQMessage, charCodeMask);
631
632 commandKeyDown := BAnd(eventQElPtr^.evtQModifiers, cmdKey);
633
634 if (commandKeyDown <> 0) then
635 if (keyCode = ord('.^{'}) then
636 foundCommandPeriod := true;
637 end;
638
639 if not (foundCommandPeriod) then
640 eventQElPtr := EvQElPtr(eventQElPtr^.qLink);<br>641 end;
         end642
643 DoCheckForCommandPeriod := foundCommandPeriod;
644 end;
645 {of function DoCheckForCommandPeriod}
646
647 { ################################################################## DoSetUpNotification }
648
649 procedure DoSetUpNotification;
650
651 begin
652 DoPrepareNotificationRecord;
653 gNotificationDemoInvoked := true;
654
655 gStartingTickCount := TickCount;
656
657 MoveTo(12, 100);
658 DrawString('Please click on the desktop now to make the Finder ');
659 DrawString('the frontmost application.');
660 MoveTo(42, 120);
661 DrawString('(This application will post a notification 10 seconds from now.)');
662 end;
663 {of procedure DoSetUpNotification}
664
665 { ########################################################## DoPrepareNotificationRecord }
666
667 procedure DoPrepareNotificationRecord;
668
669 var
670 iconSuiteHdl : Handle;<br>671 soundHdl Handle;
       soundHdl : Handle;
672 stringHdl : StringHandle;
673 ignored : OSErr;
674
675 begin
676 ignored := GetIconSuite(iconSuiteHdl, rIconFamily, svAllSmallData);
677 soundHdl := GetResource('snd ', rBarkSound);
678 stringHdl := GetString(rString);
679
680 gNotificationRecord.qType := nmType;
681 gNotificationRecord.nmMark := 1;
682 gNotificationRecord.nmIcon := iconSuiteHdl;<br>683 gNotificationRecord.nmSound := soundHdl;
       gNotificationRecord.nmSound := soundHdl;
684 gNotificationRecord.nmStr := stringHdl^;
685 gNotificationRecord.nmResp := nil;<br>686 gNotificationRecord.nmRefCon := 0
       gNotificationRecord.nmRefCon := 0;
687 end;
688 {of procedure DoPrepareNotificationRecord}
689
690 { ########################################################################## DoNullEvent }
691
692 procedure DoNullEvent;
693
694 var
695 frontProcessSerNum : ProcessSerialNumber;
696 isSameProcess : boolean;
697 ignored : OSErr;
698
699 begin
700 if (gNotificationDemoInvoked) then
         begin
702 if (TickCount > (gStartingTickCount + 600)) then
703 begin
704 ignored := GetFrontProcess(frontProcessSerNum);
705 ignored := SameProcess(frontProcessSerNum, gProcessSerNum, isSameProcess);
706 if not (isSameProcess) then
```

```
707 begin
708 ignored := NMInstall(NMRecPtr(@gNotificationRecord));
709 gNotificationDemoInvoked := false;
710 gNotificationInQueue := true;
711 end
712 else begin
713 DoDisplayMessageToUser;
714 gNotificationDemoInvoked := false;
715 end;
716
717 EraseRect(gWindowPtr^.portRect);
718 end;
719 end;
720 end;
721 { of procedure DoNullEvent}
722
723 { ############################################################################ DoOSEvent }
724
725 procedure DoOSEvent(theEvent : EventRecord);
726
727 begin
728 case (BAnd(BSR(theEvent.message, 24), $000000FF)) of
729
730 suspendResumeMessage: begin
731 gInBackground := BAnd(theEvent.message, resumeFlag) = 0;
732 if (not (gInBackground) and gNotificationInQueue) then<br>733 DoDisplayMessageToUser:
            733 DoDisplayMessageToUser;
734 end;
735
736 mouseMovedMessage: begin
737 end;
738 end;
739 {of case statement}
740 end;
741 { of procedure DoOSEvent}
742
743 { ############################################################### DoDisplayMessageToUser }
744
745 procedure DoDisplayMessageToUser;
746
747 var
748 ignored : OSErr;
749
750 begin
751 if (gNotificationInQueue) then
752 begin
753 ignored := NMRemove(NMRecPtr(@gNotificationRecord));
754 gNotificationInQueue := false;
755 end;
756
757 ignored := NoteAlert(rAlert, nil);
758
759 ignored := DisposeIconSuite(gNotificationRecord.nmIcon, false);
760 ReleaseResource(gNotificationRecord.nmSound);
761 ReleaseResource(Handle(gNotificationRecord.nmStr));
762 end;<br>763 { o
        763 {of procedure DoDisplayMessageToUser}
764
765 { ####################################################################### DoColourPicker }
766
767 procedure DoColourPicker;
768
769 var
770 inColour, outColour, blackColour : RGBColor;
771 theRect : Rect;
772 where : Point;
773 prompt : Str255;
774 okButton : boolean;
775 theString : string;
776
777 begin
778 prompt := 'Choose a rectangle colour:';
779 EraseRect(gWindowPtr^.portRect);
780
781 inColour.red := $FFFF;
782 inColour.green := $0000;
783 inColour.blue := $0000;
```

```
784
      blackColour.red := $0000;786 blackColour.green := $0000;
787 blackColour.blue := $0000;
788
789 theRect := gWindowPtr^.portRect;
790 InsetRect(theRect, 50, 50);
791 RGBForeColor(inColour);
792 FillRect(theRect, qd.black);
793
794 where.v := 0;
795 where.h := 0;
796
797 okButton := GetColor(where, prompt, inColour, outColour);
798
799 if (okButton) then
800 begin
801 RGBForeColor(outColour);
802 FillRect(theRect, qd.black);
803 RGBForeColor(blackColour);
804
805 MoveTo(50, 20);
806 DrawString('Red Value: ');
807 theString := DoDecimalToHexadecimal(outColour.red);
808 MoveTo(115, 20);
809 DrawString(theString);
810
811 MoveTo(50, 33);
812 DrawString('Green Value: ');
813 theString := DoDecimalToHexadecimal(outColour.green);
814 MoveTo(115, 33);
815 DrawString(theString);
816
817 MoveTo(50, 46);
818 DrawString('Blue Value: ');
819 theString := DoDecimalToHexadecimal(outColour.blue);
820 MoveTo(115, 46);
821 DrawString(theString);
822 end
823 else begin
824 RGBForeColor(inColour);<br>825 FillRect(theRect, qd.bl
        FillRect(theRect, qd.black);
826 RGBForeColor(blackColour);
827 MoveTo(75, 125);
828 DrawString('Cancel button was clicked. Rectangle remains red.');
829 end;
830 end;
831 {of procedure DoColourPicker}
832
833 { ############################################################### DoDecimalToHexadecimal }
834
835 function DoDecimalToHexadecimal(decimalNumber : UInt16) : string;
836
837 var
838 theString : string;
839 hexCharas : string;
840 a : integer;
841
842 begin
843 theString := 'OxXXXX';
844 hexCharas := '0123456789ABCDEF';
845
846 for a := 0 to 3 do
847 begin
848 theString [6 - a] := \text{hexCharas}[\text{BAnd}(\text{decimal Number}, S) + 1];849 decimal Number : = BSR(decimal Number, 4);
850 end;
851
852 DoDecimalToHexadecimal := theString;
853 end;
854 {of function DoDecimalToHexadecimal}
855
856 { ######################################################### DoCheckSlotVInstallAvailable }
857
858 function DoCheckSlotVInstallAvailable : boolean;
859
860 begin
```

```
861 DoCheckSlotVInstallAvailable := TrapAvailable(_SlotVInstall);<br>862 end;
       end:
863 {of function DoCheckSlotVInstallAvailable}
864<br>865865 { ######################################################################## TrapAvailable }
866
867 function TrapAvailable(theTrap : integer) : boolean;
868
869 var
870 theTrapType : TrapType;
871 trapMask : integer;
872 numToolboxTraps : integer;
873
874 begin
875 trapMask := $0800;
876
877 if (BAnd(theTrap, trapMask) > 0) then
878 theTrapType := ToolTrap
879 else
        theTrapType := OSTrap;881
882 if (theTrapType = ToolTrap) then
883 theTrap := BAnd(theTrap, $07FF);
884
885 if (NGetTrapAddress(_InitGraf, ToolTrap) = NGetTrapAddress($AA6E, ToolTrap)) then
886 numToolboxTraps := $0200<br>887 else
      el se
888 numToolboxTraps := $0400;
889
890 if (theTrap >= numToolboxTraps) then
891 theTrap := _Unimplemented;
892
893 TranAvailable :=894 NGetTrapAddress(theTrap, theTrapType) <> NGetTrapAddress(_Unimplemented, ToolTrap);
       end<sup>.</sup>
896 {of function TrapAvailable}
897
898 { ##################################################################### DoDeviceLoopDraw }
899
900 procedure DoDeviceLoopDraw(depth, deviceFlags : integer; targetDeviceHdl : GDHandle;
901 userData : longint);
902
903 var
904 theWindowPtr : WindowPtr;
905 theRect : Rect;
906 oldForeColour : RGBColor;
907 green: RGBColor;
908 red : RGBColor;
909 blue : RGBColor;
910
911 begin
912 green.red := $6666;
913 green.green := $FFFF;
914 green. blue := $6666;
915 red.red := $FFFF;
916 red.green := $6666;<br>917 red.blue := $6666;
      red. blue := $6666;
918 blue.red := $9999;
919 blue.green := $9999;
920 blue.blue := SFFF;
921
922 theWindowPtr := WindowPtr(userData);
923 EraseRect(theWindowPtr^.portRect);
\frac{924}{925}case (depth) of
926
927 1, 2: begin
928 SetRect(theRect, 70, 40, 320, 200);
929 FillRect(theRect, qd.ltGray);
930 InsetRect(theRect, 30, 30);
931 FillRect(theRect, qd.gray);
932 InsetRect(theRect, 30, 30);
933 FillRect(theRect, qd.dkGray);
934 end;
935
936 4, 8, 16, 32: begin
937 GetForeColor(oldForeColour);
```

```
938 SetRect(theRect, 70, 40, 320, 200);
939 RGBForeColor(green);
940 PaintRect(theRect);
941 InsetRect(theRect, 30, 30);
942 RGBForeColor(red);
943 PaintRect(theRect);
944 InsetRect(theRect, 30, 30);
945 RGBForeColor(blue);
946 PaintRect(theRect);
947 RGBForeColor(oldForeColour);
948 end;<br>949 end;
        end;
950 {of case statement}
951 end;
952 {of procedure DoDeviceLoopDraw}
953
954 { ############################################################ DoZoomWindowMultiMonitors }
955
956 procedure DoZoomWindowMultiMonitors(theWindowPtr : WindowPtr; zoomInOrOut : longint);
957
958 var
959 oldPort : GrafPtr;
960 windRect, intersectRect, zoomRect : Rect;
961 titleBarHeight : integer;
962 winStateDataPtr : WStateDataPtr;
963 deviceHdl, zoomDeviceHdl : GDHandle;
      964 intersectArea, greatestArea : longint;
965 sectFlag : boolean;
966
967 begin
968 GetPort(oldPort);
969 SetPort(theWindowPtr);
970
971 EraseRect(theWindowPtr^.portRect);
972
973 windRect := theWindowPtr^.portRect;
974 Local ToGlobal (windRect.topLeft);
975 Local ToGlobal (windRect.botRight);
976 titleBarHeight := windRect.top - WindowPeek(theWindowPtr)^.strucRgn^^.rgnBBox.top - 1;
977
978 if (zoomInOrOut = inZoomOut) then<br>979 begin
        begin
980 if not (gColorQuickDraw) then
981 begin
982 zoomRect := qd. screenBits. bounds;
983 zoomRect.top := zoomRect.top + LMGetMBarHeight + titleBarHeight;
984 InsetRect(zoomRect, 3, 3);
985
986 winStateDataPtr := WStateDataPtr(WindowPeek(theWindowPtr)^.dataHandle);
987 winStateDataPtr^.stdState := zoomRect;
988 end
989 else begin
990 windRect.top := windRect.top - titleBarHeight;
991
992 deviceHdl := LMGetDeviceList;
993 greatestArea := 0;
994
995 while (deviceHdl <> nil) do
996 begin
997 if (TestDeviceAttribute(deviceHdl, screenDevice)) then
998 if (TestDeviceAttribute(deviceHdl, screenActive)) then
999 begin
1000 sectFlag := SectRect(windRect, deviceHdl^^.gdRect, intersectRect);
1001
1002 intersectArea := longint((intersectRect.right - intersectRect.left) *
1003 (intersectRect.bottom - intersectRect.top));
1004
1005 if (intersectArea > greatestArea) then
1006 begin
1007 greatestArea := intersectArea;
1008 zoomDeviceHdl := deviceHdl;
1009 end;
1010
1011 deviceHdl := GetNextDevice(deviceHdl);
1012 end;
1013 end;
1014
```

```
1015 if (zoomDeviceHdl = LMGetMainDevice) then
1016 titleBarHeight := titleBarHeight + LMGetMBarHeight;
1017
1018 SetRect(zoomRect, zoomDeviceHdl^^.gdRect.left + 3,
1019 200mDeviceHdl<sup>^^</sup>.gdRect.top + titleBarHeight + 3,<br>1020 200mDeviceHdl<sup>^^</sup>.gdRect.right - 3,
                         zoomDeviceHdl^{\wedge \wedge}.gdRect.right - 3,
1021 zoomDeviceHdl^^.gdRect.bottom - 3);
\begin{array}{c} 1022 \\ 1023 \end{array}winStateDataPtr := WStateDataPtr(WindowPeek(theWindowPtr)^.dataHandle);
1024 winStateDataPtr^.stdState := zoomRect;
1025 end;<br>1026 end;
          end;
1027
1028 ZoomWindow(theWindowPtr, zoomInOrOut, theWindowPtr = FrontWindow);
1029 DoRedoWindowContent(theWindowPtr);
1030 SetPort(oldPort);
1031 end;
1032 { of procedure DoZoomWindowMultiMonitors }
1033
1034 { ################################################################## DoRedoWindowContent }
1035
1036 procedure DoRedoWindowContent(theWindowPtr : WindowPtr);
1037
1038 begin
1039 { Do scroll bar and TextEdit, etc, adjustments here as appropriate. }
1040
       Inval Rect(theWindowPtr^.portRect);
1042 end;
1043 {of procedure DoRedoWindowContent}
1044
1045 end.
1046 {of unit UDemos}
1047
1048 { ##################################################################################### }
```
## **Demonstration Program Comments**

When this program is run, the user should make choices from the Demonstration menu, taking the following actions and making the following observations:

- Choose the Command-Period and Status Bar item, noting that the status bar dialog box is disposed of when the (simulated) time-consuming task concludes.
- Choose the Command-Period and Status Bar item again, and this time press the Command-period key combination before the (simulated) time-consuming task concludes. Note that the status bar dialog box is disposed of when the Command-period key combination is pressed.
- Choose the Notification item and, observing the instructions in the window, click the desktop immediately to make the Finder the foreground application. A notification will be posted by Miscellany about 10 seconds after the Notification item choice is made. Note that, when about 10 seconds have elapsed, the Notification Manager invokes an alert box and alternates the Finder and Miscellany icons in the menu bar above the Application menu. Observing the instructions in the alert box, dismiss the alert and then choose the Miscellany item in the Application menu, noting the mark to the left of the item name. When Miscellany comes to the foreground, note that the icon alternation concludes and that an alert (invoked by Miscellany) appears. Dismiss this second alert box.
- Choose the Notification item again and, this time, leave Miscellany in the foreground. Note that only the alert box invoked by Miscellany appears on this occasion.
- Choose the Notification item again and, this time, click on the desktop and then in the Miscellany window before 10 seconds elapse. Note again that only the alert box invoked by Miscellany appears.
- Choose the Color Picker item and make colour choices using both the HSL and RGB modes. Note that, when the Color Picker is dismissed by clicking the OK button, the RGB colour values for the chosen colour are displayed in hexadecimal, together with a rectangle in that colour, in the Miscellany window.
- Choose the Trap Available Check item, noting the result returned by the functions which perform this check. For the purposes of demonstration, the trap checked for is \_SlotVInstall, which is not available on black-and-white Macintoshes.
- Choose the Multiple Monitors Draw item, noting that the drawing of the simple demonstration image is optimied as follows:
	- On a monitor set to bit depths of 1 (black-and-white) and 2 (four colours), the image is drawn in black-and-white using the patterns ltGray, Gray, and dkGray.
	- On a monitor set to bit depths of 4 (16 colours) and higher, the image is drawn in three colours.

(If the user's system does not have more than one monitor, this aspect of multiple monitors handling can nonetheless be demonstrated by opening the Monitors control panel after the Multiple Monitors Draw item has been chosen, selecting various colours and grays settings (and the black-and-white setting), and observing the effects on the demonstration image.)

If the user's system has more than one monitor, the user should zoom the window in and out when the window is on the main monitor, when it has been dragged to the second monitor, and when it has been dragged to a position where it is partially displayed on both monitors, noting the standard state, and the monitor, zoomed to in each case.

Note that the notification demonstration follows the same notification sequence as does PrintMonitor. This particular demonstration does not, therefore, involve a response procedure.

## **Organisation of the source code files**

Because the source code is divided into three files (UMain.p and UDemos.p), constants and global variables used by all three files have been placed in UMain.p.

## **MiscellanyPascal.p**

#### **The main program block**

The main function initialises the system software managers (Line 99), establishes whether Color QuickDraw is present (Lines 103-107), sets up the menus (Lines 111-121), opens a window and sets the text size (Lines 125-134), gets the process serial number of this process (Line 138), and enters the main event loop (Lines 144-152).

Note that, at Line 151, the application-defined procedure UnloadSegments is called at the bottom of the event loop after the event received by WaitNextEvent has been handled to completion.

## **UMain.p**

### **The constant declaration block**

Lines 183-192 establish constants relating to menu and window resource IDs, and to menu item numbers. Lines 194-201 establish constants relating to resources.

#### **The variable declaration block**

gColorQuickDraw will be set to true if Color QuickDraw is present. gDone controls program termination. gWindowPtr will be assigned the pointer to the window opened by the program. gProcessSerialNum will be assigned the process serial number of the MiscellanyPascal application. gMultiMonitorsDrawDemo will be set to true when the Multiple Monitors Draw item in the Demonstration menu is chosen.

### **The procedures DoEvents and DoMouseDown**

DoEvents and DoMouseDown perform minimal initial event handling consistent with the satisfactory execution of the demonstration.

Note that, in the case of an update event which occurs after the Multiple Monitors Draw item in the Demonstration menu has been chosen (Line 264), a call is made to DeviceLoop and the address of the application-defined drawing procedure DoDeviceLoopDraw is passed as the second parameter in this call (Lines 266-268).

Also note that, in the case of a mouseDown event in the window's zoom box, the applicationdefined procedure DoZoomWindowMultiMonitors is called if the cursor is still within the zoom box when the mouse button is released (Lines 313-314).

### **The procedure DoMenuChoice**

DoMenuChoice further processes menu choices.

Lines 354-386 respond to choices from the Demonstration menu. Note that, at Lines 373-376, one string or other will be drawn in the window depending on whether the trap-available check returns true or false. Also note that, when the Multiple Monitors Draw item is chosen, the global variable gMultiMonitorsDrawDemo is set to true and the window's port rectangle is invalidated so as to force an update event and consequential call to DeviceLoop (Lines 380-382).

#### **The procedure UnloadSegments**

UnloadSegments unlocks, and marks as purgeable, the specified code segment, that is, the segment in which the stub ("do nothing" routine) DemosSegment resides.

### **UDemos.p**

#### **The variable declaration block**

gNotificationRecord's fields will be assigned values prior to the installation of the notification request into the notification queue. gStartingTickCount will be assigned the number of ticks since system startup, and gNotificationDemoInvoked will be set to true, at the time that the user chooses Notification from the Demonstration menu. gNotificationInQueue will be set to true after NMInstall is called to install the notification request in the queue. gInBackground relates to foreground/background switching.

#### **The procedure DemosSegment**

DemosSegment is the stub, or "do nothing" routine, called by UnloadSegments at the bottom of the main event loop.

#### **The procedure DoCommandPeriodAndStatusBar**

DoCommandPeriodAndStatusBar is called when the user chooses Command-Period and Status Bar from the Demonstration menu.

Line 500 erases the window's content region. Line 502 opens a dialog box using the specified resource. Line 506 draws the contents of the dialog box (two static text items) and Line 507 sets the dialog box's graphics port as the current port preparatory to the drawing of the status bar's box. If Color QuickDraw is present (Line 509), Lines 511-517 establish the colours to be used for the status bar's background colour (light blue) and the moving status bar itself (grey).

One dialog box item is a user item. This item's rectangle is used to define the size and location of the status bar's box. The call to GetDialogItem at Line 520 gets this rectangle. Line 521 then expands this rectangle by one pixel all around before Line 522 draws a rectangle frame. Line 523 returns the rectangle to its original size. If Color QuickDraw is present (Line 525), Lines 527-529 fill the rectangle with the status bar background colour and then set the foreground colour to the moving status bar colour. That done, Line 532 sets the window's graphics port as the current port.

Lines 537-574 will perform a simulated time-consuming task, represented to the user by the drawing of a large number of coloured rectangles in the window. The task involves 2184 calls to FrameRect. Accordingly, Line 534 assigns a value representing the number of steps in the task to a variable. Line 535 sets a variable to indicate that none of these steps has yet been completed.

Within the outer loop initiated at Line 537, Line 539 calls an application-defined function which checks whether the user has pressed the Command-period key combination. If this key press has occurred, Lines 541-552 execute. Specifically, Lines 541-542 load a 'snd ' resource and play the sound, Line 543 frees the memory occupied by the 'snd ' resource, Line 544 disposes of the dialog box, Lines 546-550 draw an advisory message in the window, and Line 552 causes DoCommandPeriodAndStatusBar to exit.

Within the inner of the three loops, the rectangles are drawn (Lines 557-571). Each time round this inner loop, an application-defined procedure is called (Line 569) to redraw the moving status bar according to the value in the variable statusCurrent, which is incremented on each cycle of the inner loop.

When the outer loop exits (that is, when the Command-period key combination is not pressed before the simulated time-consuming task completes) Line 576 disposes of the dialog, and Lines 577-580 draw an advisory message in the window.

#### **The procedure DoDrawStatusBar**

DoDrawStatusBar draws the moving status bar.

Line 594 sets the dialog box's graphics port as the current graphics port. Lines 596-598 define a rectangle so that the left, top, and bottom fields equate to those of the user item rectangle, with the right field being assigned a value which bears the same relationship to the total width of the status bar's box as does the variable statusCurrent to the variable statusMax. Lines 600- 603 draw the moving status bar in the previously set grey colour (Color QuickDraw present) or in the gray pattern (Color QuickDraw not present). That done, Line 605 sets the window's graphics port as the current graphics port.

#### **The function DoCheckForCommandPeriod**

DoCheckForCommandPeriod scans the event queue for a Command-period keyboard event.

Line 621 sets a variable so as to begin by assuming that such an event is not in the queue.

Line 623 gets a pointer to the event queue header. Line 624 gets a pointer to first queue element. Line 626 initiates a loop which will scan the whole of the event queue, exiting only when a Command-period key event is found in the queue or, if no such event is found, the entire queue has been scanned.

Inside the loop, if a key-down event is found (Line 628), Line 630 gets the key code and Line 632 checks whether the Command key was down. If the Command key was down (Line 634), and if the period key was the key pressed (Line 635), the variable foundCommandPeriod set to true (Line 636), causing the loop to exit. Otherwise, the loop calls up the next queue entry for examination (Lines 639-640).

Line 643 returns the result of the search.

#### **The procedure DoSetUpNotification**

DoSetUpNotification is called when the user chooses Notification from the Demonstration menu.

Line 652 calls an application defined function which fills in the relevant fields of a notification record. That done, Line 653 assigns true to a global variable which records that the Notification item has been chosen by the user.

Line 655 saves the system tick count at the time that the user chose the Notification item. This value is used later to determine when 10 seconds have elapsed following the execution of Line 655. Lines 657-661 simply draw some advisory text in the window.

#### **The procedure DoPrepareNotificationRecord**

DoPrepareNotificationRecord fills in the relevant fields of the notification record.

First, however, Line 676 creates an icon family based on the specified resource ID and the third parameter, which limits the family to 'ics#', 'ics4' and 'ics8' icons. The GetIconSuite call returns the handle to the suite in its first parameter. Line 677 loads the specified 'snd ' resource and gets its handle. Line 678 loads the specified 'STR ' resource and gets its handle.

Line 680 specifies the type of operating system queue. Line 681 specifies that the mark is to appear next to the application's name in the Application menu. Lines 682-684 assign the icon suite, sound and string handles previously obtained. Line 685 specifies that no response procedure is required to be executed when the notification is posted.

#### **The procedure DoNullEvent**

DoNullEvent is called from the main event loop when a null event is received. (Note from Line 209 that the sleep parameter in the WaitNextEvent call is set to 30 (half a second) so that DoNullEvent is called fairly frequently. Also, recall that the canBackground flag is set, meaning that the application will receive null events when it is in the background.)

If the user has not just chosen the Notification item in the Demonstration menu (Line 700), DoNullEvent simply returns immediately.

If, however, that item has just been chosen (Line 700), and if 10 seconds have elapsed since that choice was made (Line 702), the following occurs:

• Lines 704-705 determine whether the current foreground process is Miscellany. If it is not, the notification request is installed in the notification queue (Line 708) and a global variable is set to indicate that a request has been placed in the queue by Miscellany (Line 710). Also, Line 709 resets the gNotificationDemoInvoked variable to false so as to ensure that Lines 702-717 only execute once after the Notification item is chosen.

• If, however, the current foreground process is Miscellany (Line 712), an applicationdefined procedure is called to present the required message to the user, via an alert box, in the normal way (Line 713). Once again gNotificationDemoInvoked is reset to false so as to ensure that Lines 702-717 only execute once after the Notification item is chosen.

#### **The procedure DoOSEvent**

DoOSEvent handles operating system events.

If the event is a resume event (that is, Miscellany is now in the foreground) and if the notification request is still in the notification queue (Line 732), an application-defined function is called to remove the notification request from the queue and have Miscellany convey the required message to the user via an alert box (Line 733).

### **The procedure DoDisplayMessageToUser**

DoDisplayMessageToUser is called by DoOSEvent and DoNullEvent in the circumstances previously described.

If a Miscellany notification request is in the queue (Line 751), Lines 753-754 remove it from the queue and set the gNotificationInQueue variable to reflect this condition. (Recall that, if the nmResp field of the notification record is not assigned -1, the application itself must remove the queue element from the queue.)

Regardless of whether there was a notification in the queue or not, Miscellany presents its alert at Line 757 and the notification's icon suite, sound and string resources are released/disposed of (Lines 759-761).

#### **The procedure DoColourPicker**

DoColourPicker is called when the user chooses Color Picker from the Demonstration menu.

Line 779 erases the window's content region. Lines 781-783 assign red to the RGBColor variable to be specified as the inColor parameter of the GetColor call at Line 797. Lines 785-787 assign black to another RGB colour variable.

Lines 789-792 draw a filled rectangle in the window in the inColor colour (red). Lines 794-795 assign 0 to the fields of the Point variable used as the first parameter in the GetColor call at Line 797. ((0,0) will cause the Color Picker to be centred on the main screen.)

Line 797 displays the Color Picker's dialog box. GetColor retains control until the user clicks either the OK button or the Cancel button.

If the user clicks the OK button (Line 799), Lines 801-821 draw a filled rectangle in the window in the colour returned in GetColor's outColor parameter, and the values representing the red, green, and blue components of this colour are displayed at the top of the window in hexadecimal. Note that Lines 807, 813, and 819 call an application-defined function to convert the decimal (unsigned 16-bit integer) values in the fields of the RGBColor variable outColor to hexadecimal.

If the user clicks the Cancel button (Line 823), a filled rectangle is drawn in the window in the colour returned in GetColor's outColor parameter. (In this instance, since the Cancel button was clicked, GetColor simply assigns the value in inColour to outColour. The rectangle is thus drawn in the original red.)

#### **The function DoDecimalToHexadecimal**

DoDecimalToHexadecimal converts an unsigned 16-bit integer to a hexadecimal string.

#### **The function DoCheckSlotVInstallAvailable**

DoCheckSlotVInstallAvailable is called when the user chooses Trap Available Check from the Demonstration Menu. It specifies the trap SlotVInstall, calls the application-defined function which checks whether that trap is available, and returns the result of the check.

#### **The function TrapAvailable**

TrapAvailable checks for the existence of the trap passed to it in the theTrap parameter.

Before explaining the code, some backgound is necessary. All system routines are numbered, and their addresses are contained in a table in RAM called the trap dispatch table. Routines which are not implemented are also included in this table . Unimplemented routines contain the address of a special "unimplemented trap" handler. This means that you can determine whether a trap is

implemented by finding its address and comparing it with the address of the unimplemented trap handler. If the two are the same, the trap in question is not implemented.

There is, however, a complication: there are two different sizes of trap tables. The original trap table had room for 512 Toolbox traps; the newer trap table has room for 1024.

With the introduction of the larger trap table, bit 9 of the trap word was used to distinguish between the original traps and the newly-defined traps. Now, it so happens that, if you call NGetTrapAddress to get the address of one of the new traps on a machine with the old-size trap table, NGetTrapAddress will turn off bit 9 of the value passed in the trapNum parameter before looking up and returning the address. You can take advantage of this behaviour to determine which sized trap table is present.

The procedure is to call NGetTrapAddress twice, using two traps which differ only in their setting of bit 9, and compare the result. (You must ensure, of course, that at least one of these traps is sure to exist regardless of the trap table size present. \_InitGraf (\$A86E) is a good choice in this regard. If you use \_InitGraf in the first call, the second call would use \$AA6E (that is, \$A86E with bit nine set).) If the addresses returned by NGetTrapAddress are the same, then NGetTrapAddress must have turned off bit 9 of the trapNum parameter in the second call, meaning that the new size trap table is not present.

One further detail remains: there are two types of traps (Toolbox traps and Operating System traps) and you must pass the appropriate type in NGetTrapAddress' trapType parameter. Resolving this issue is relatively straightforward, however. Operating System traps are numbered in the range \$A000 to \$A7FF and Toolbox traps are numbered in the range \$A800 to \$AFFF. Thus bit 11 of the trap word will be on if the trap is a Toolbox trap but not if it is an Operating System trap. Accordingly, all that is required is to test bit 11 of the trap number.

Also of relevance is the fact that all system routines on the 680X0 Macintosh are implemented as so-called A-traps, that is, Motorola 68000 instructions which begin with the digit \$A. 68000 instructions are 16 bits long and the \$A takes the first four bits, leaving the least significant 12 bits to define the rest of the trap.

Now to the code.

Lines 877-880 determine whether the trap is a Toolbox trap or an Operating System trap by testing bit 11.

If the trap is a Toolbox trap, Lines 882-883 change the value in theTrap to the value which would obtain if Toolbox traps were numbered from \$A000 rather than from \$A800.

Lines 885-888 get the size of the trap table. If the value in the variable theTrap is such that the trap cannot be present in a table of this size (Line 890), then the trap is clearly not present. Accordingly, Line 891 changes the value in theTrap to \_Unimplemented, in which case Line 894 will return false.

On the other hand, even if the trap number is within the size of the trap table present, the check at Line 894 is still required. In this case, Line 894 will only return true if the addresses returned by the two calls to NGetTrapAddress are equal.

#### POSSIBLE OBSOLETE CODE

As stated above, the original trap table had room for 512 Toolbox traps, while the newer trap table has room for 1024. This latter has been the case since Color QuickDraw was introduced. Accordingly, if your application is not intended for machines without Color QuickDraw, Line 872 and Lines 875-891 (which check for the expanded trap table) may be regarded as obsolete code and may thus be deleted.

#### **The procedure DoDeviceLoopDraw**

DoDeviceLoopDraw is the drawing procedure whose address is passed as the second parameter in the DeviceLoop call at Line 256. (Recall that the DeviceLoop call is made whenever the Multiple Monitors Draw item in the Demonstration menu has been selected and an update event is received.) DeviceLoop scans all active video devices, calling DoDeviceLoopDraw whenever it encounters a device which intersects the drawing region, and passing certain information to DoDeviceLoopDraw.

Line 922 typecasts the long value received in the userData parameter to a WindowPtr. Line 923 erases the port rectangle of the specified window.

Line 925 branches according to the value received in the depth parameter. If the depth parameter indicates a pixel depth of 1 or 2, three overlapping rectangles are drawn using the ltGray, Gray, and dkGray patterns. If the depth parameter indicates a pixel depth of 4 to 32, the same rectangles are drawn, but in the colours green, red, and blue.

## **The procedure DoZoomWindowMultiMonitors**

DoZoomWindowMultiMonitors is called when the user clicks in the window's zoom box.

Lines 968-969 save and set the current graphics port. Line 971 erases the window's port rectangle prior to the zoom so as to avoid flicker. Lines 973-976 get the height of the window's title bar, which will be used later if the window is being zoomed "out" to the standard state.

Lines 979-1026 execute only if (Line 978) the direction of the zoom is "out" to the standard state . The purpose of this block of code is to determine the standard state rectangle and, in a multi-monitors environment, which monitor the zoomed window is to be displayed on.

Multiple monitors cannot be supported unless Color QuickDraw is present. Accordingly, Line 980 determines if multiple monitors have to be catered for. If not, Lines 982-987 simply establish a rectangle three pixels inside the screen's gray area and assign this rectangle to the stdState field of the window's state data record.

If, on the other hand, the possibility of multiple monitors has to be catered for (that is, Color QuickDraw is present) (Line 989):

- Line 990 establishes a rectangle equal to the window's port rectangle, plus the window's title bar, in global coordinates. Line 992 gets a handle to the first gDevice record in the device list and Line 993 sets the variable greatestArea to 0. The while loop entered at Line 995 then walks the device list. For each active video device the associated gDevice record's gdRect field is compared to the window's rectangle by a call to SectRect. If the two rectangles intersect:
	- The coordinates of the intersection are assigned to the intersectRect variable.
	- The area of the intersection rectangle is calculated and stored in the variable intersectArea (Line 1002).
	- If the new value in intersectArea is greater than that calculated during any previous pass through the loop, the variable zoomDeviceHdl is assigned the GDHandle of the device currently being examined (Line 1008).
- Line 1011 gets the handle to the next device in the device list. The while loop exits when this call returns NULL. When the while loop exits, the contents of the variable zoomDeviceHdl represents the video device on which the window should be zoomed to the standard state, that is, the device on which the largest area of the window currently appears.
- If this device is the main device (Line 1015), the height of the menu bar is added to the value in the variable which holds the window's title bar height.
- Lines 1018-1021 then establish the standard state rectangle. This is three pixels inside the rectangle contained in the gdRect field of the device's gDevice record, but with the top adjusted to account for the height of the title bar (and the menu bar if the device is the main device). Lines 1023-1024 then assign this rectangle to the stdState field of the window's state data record.

Line 1028 calls ZoomWindow to zoom the window in the appropriate direction, following which an application-defined procedure is called (Line 1029) to redraw the window contents as appropriate. Finally, the saved graphics port is restored (Line 1030).

#### **The procedure DoRedoWindowContent**

DoRedoWindowContent is called by DoZoomWindowMultiMonitors to redraw the content region of a newly-zoomed window. Line 1041 invalidates the window's port rectangle, forcing an update event.